# DESARROLLO DE UNA APLICACIÓN MÓVIL PARA TRÁMITES REGISTRALES EMPRESARIALES.

JUAN JOSÉ SÁNCHEZ GÓMEZ

UNIVERSIDAD PEDAGÓGICA Y TECNOLÓGICA DE COLOMBIA FACULTAD DE INGENIERÍA ESCUELA DE SISTEMAS Y COMPUTACIÓN TUNJA 2021

## DESARROLLO DE UNA APLICACIÓN MÓVIL PARA TRÁMITES REGISTRALES EMPRESARIALES.

JUAN JOSÉ SÁNCHEZ GÓMEZ

Trabajo de grado en la modalidad de monografía para optar al título de Ingeniero en Sistemas y Computación

> **Director** CAMILO HARVEY BOHORQUEZ DALLOS Ingeniero de Sistemas y Computación

UNIVERSIDAD PEDAGÓGICA Y TECNOLÓGICA DE COLOMBIA FACULTAD DE INGENIERÍA ESCUELA DE SISTEMAS Y COMPUTACIÓN TUNJA 2021

Nota de aceptación

Firma del presidente del jurado

Firma del jurado

Firma del jurado

Sogamoso, \_\_\_\_\_\_\_\_\_\_\_\_\_\_\_\_

#### TEXTO DE DEDICATORIA

A mi familia más cercana, siendo mi mamá y mi hermano el pilar de mi vida, quienes siempre me han impulsado a tener nuevas metas y cumplirlas, creyendo en mí en todo momento sin importar las circunstancias, a mis demás familiares por aportar un granito de arena en mi educación y mis valores. A mis amigos y compañeros de clase por ser un apoyo académico enorme en la etapa universitaria, porque compartiendo conocimiento y expericias que son útiles en la vida personal y profesional, me he forjado como la persona que soy.

## TEXTO DEL AGRADECIMIENTO

Agradeciendo a profesores de la universidad por orientarme en cada una de las materias que impartian, enseñando conociemiento y experiencias personales que ayudan a comprender el mundo laboral y social desde la academia. Un agradecimiento a mi director de proyecto de grado por guiarme en este proceso durante los durante los últimos meses, brindando consejos últies sobre el desarrollo de un proyecto en una empresa real. A mi familia le agradezco por brindarme lo necesario para tener una educación de calidad que me ayudará a entrar al mundo laboral con herramientas útiles desde distintos ámbitos. Por último, a la organización que me permitió realizar el proyecto y aprender un poco más sobre procesos que eran desconocidos desde mi perspectiva.

# CONTENIDO

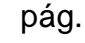

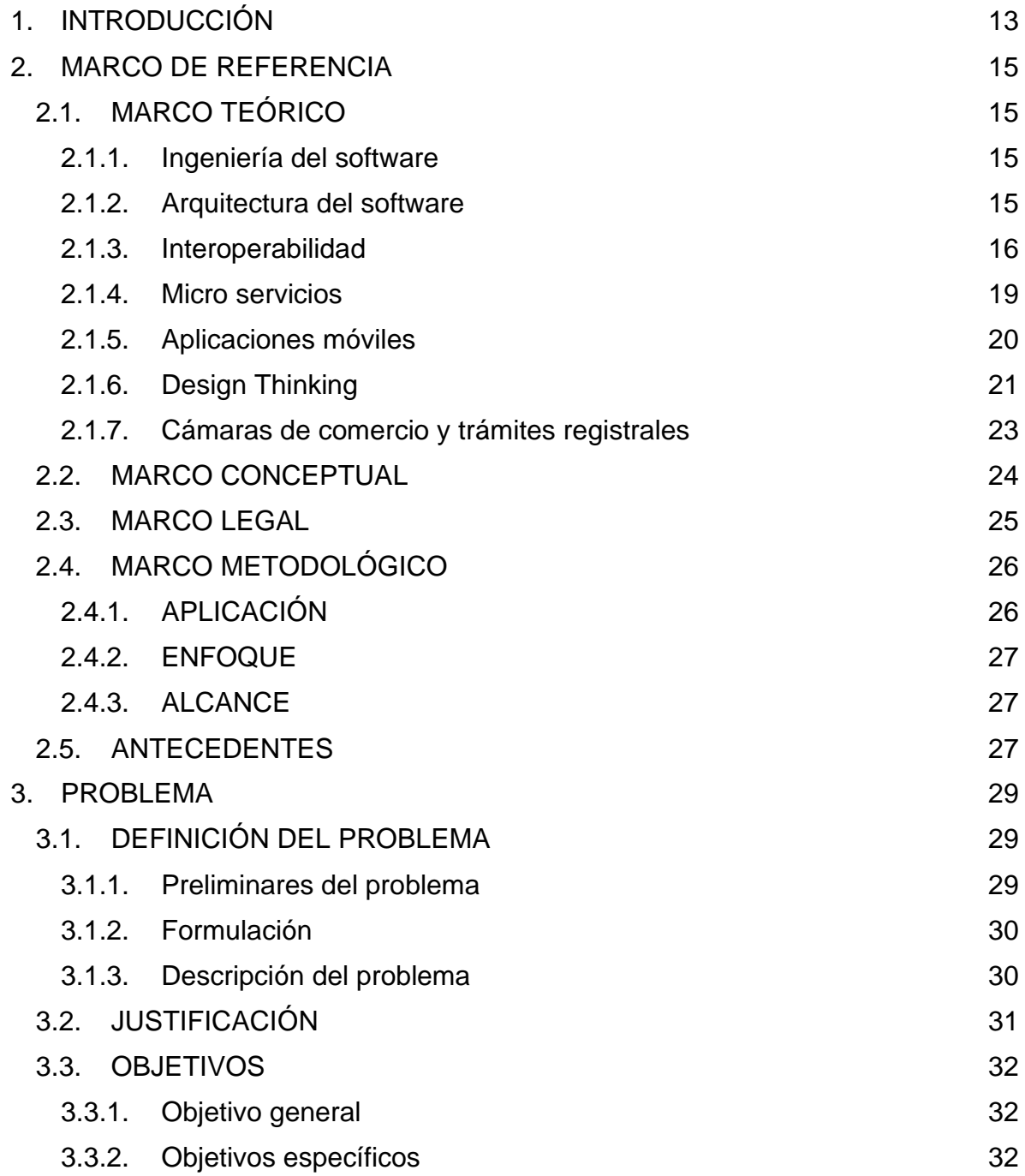

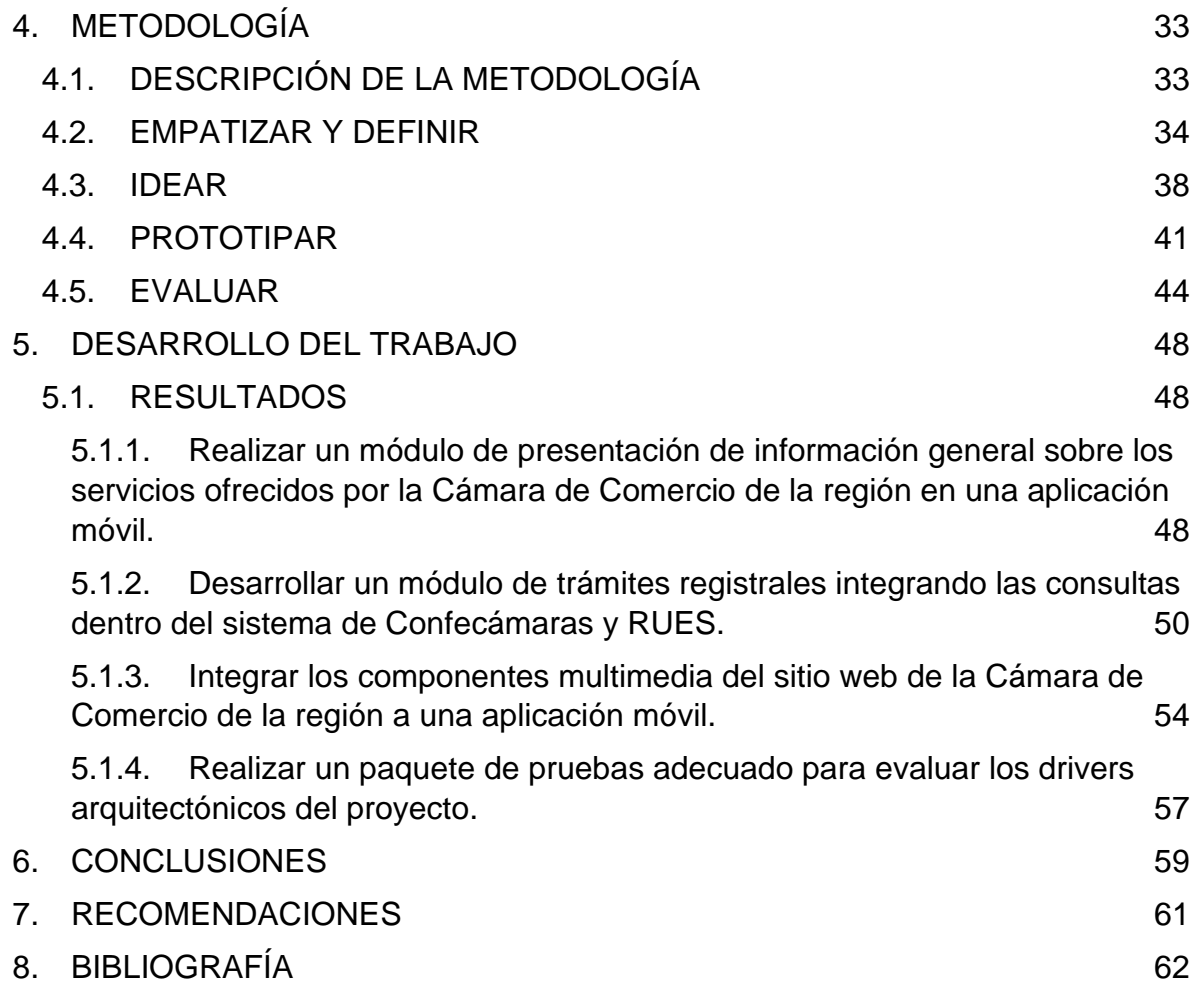

# ÍNDICE DE FIGURAS

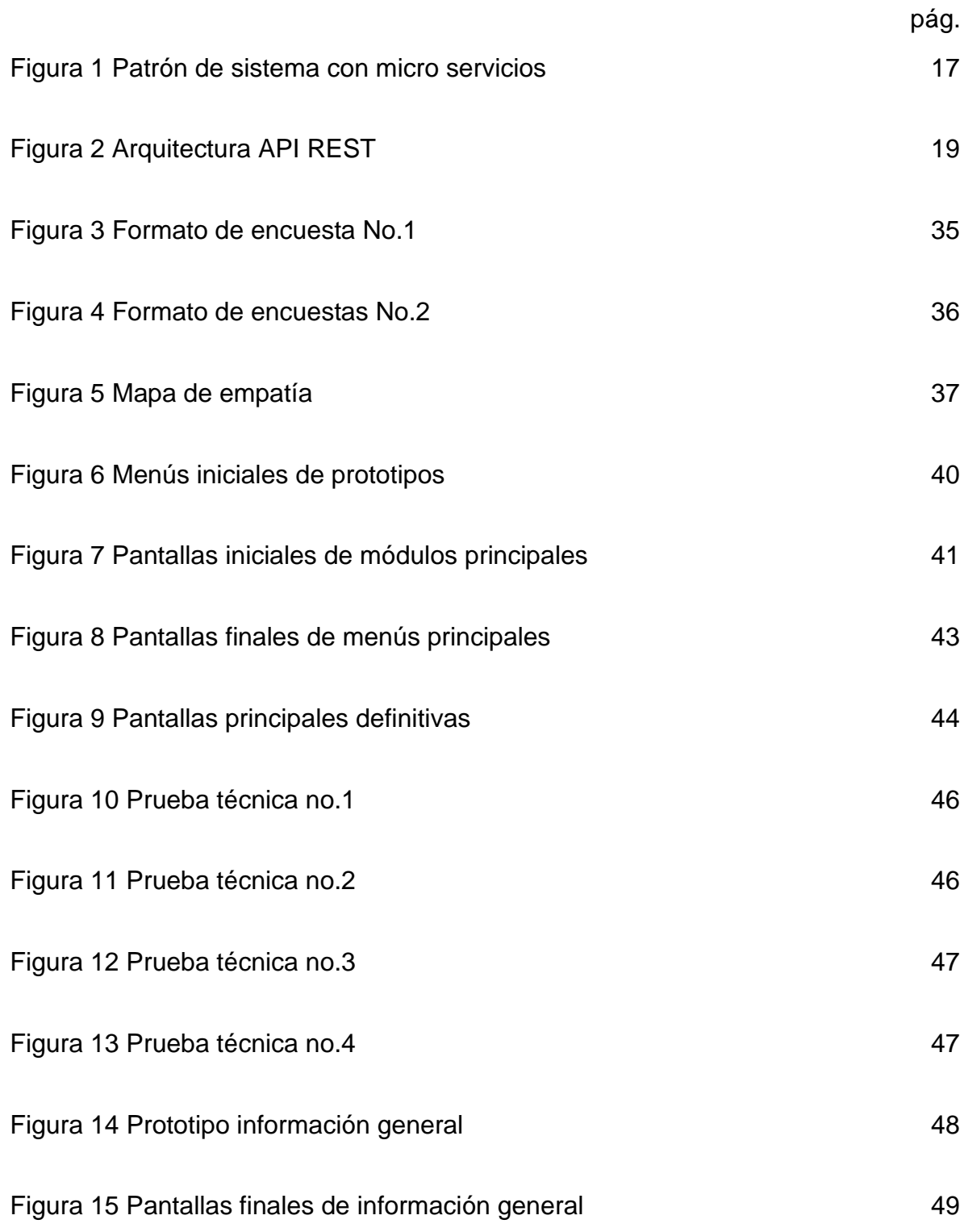

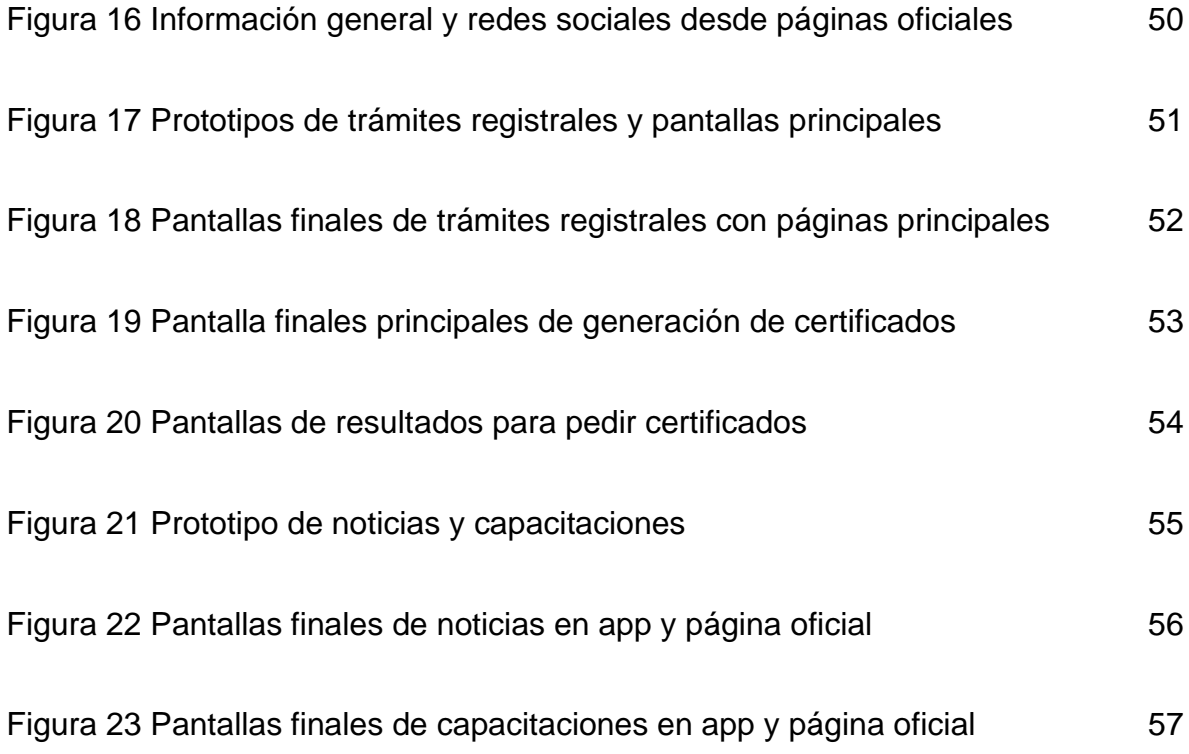

# ÍNDICE DE TABLAS

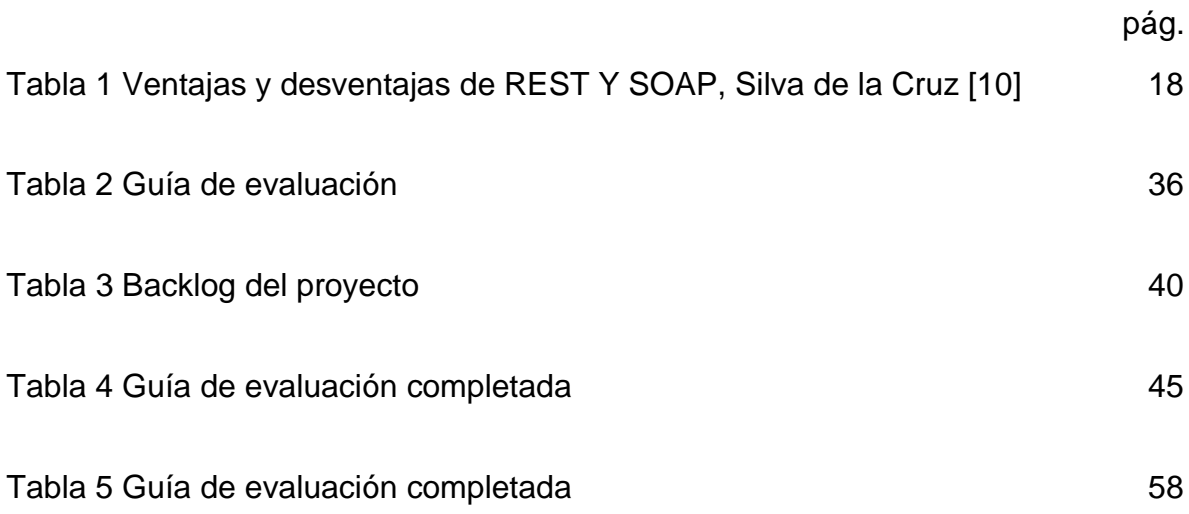

# ÍNDICE DE GRÁFICAS

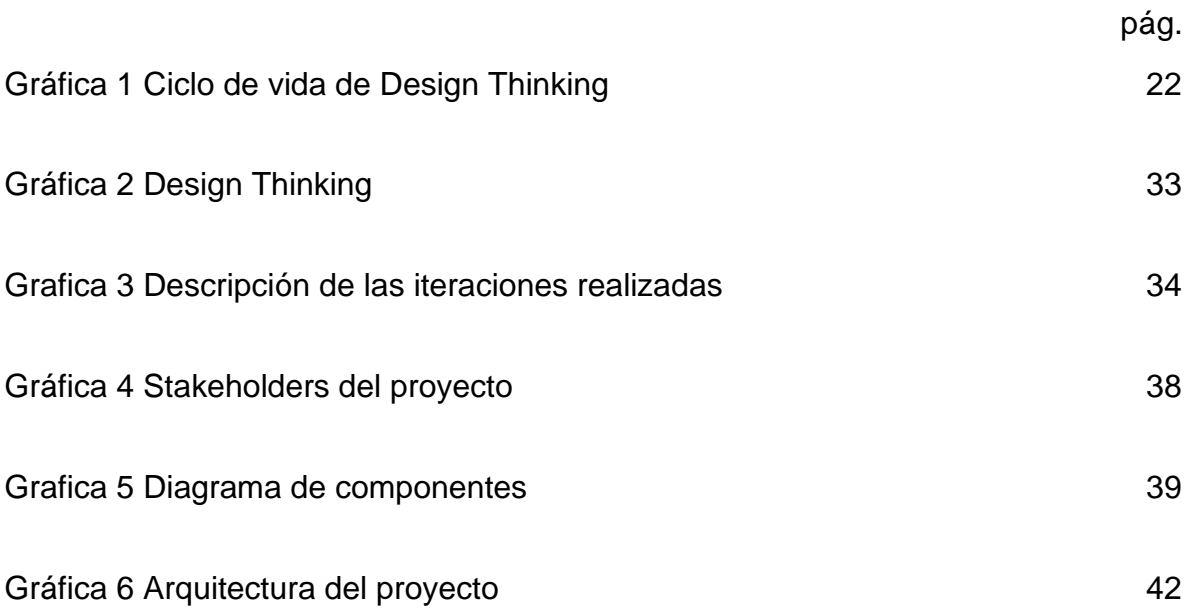

## ANEXOS

- ANEXO A Mapa de empatía
- ANEXO B Resultados de encuestas
- ANEXO C Prototipos
- ANEXO D Guía de evaluación
- ANEXO E Manual de programador
- ANEXO F Manual de usuario
- ANEXO G Código fuente
- ANEXO H Actas

## 1. INTRODUCCIÓN

<span id="page-12-0"></span>Las aplicaciones móviles son un canal de comunicación utilizado entre las empresas con sus clientes, logrando una nueva cercanía entre ellos permitiendo así, realizar algunos procesos presenciales con mayor facilidad de manera virtual. Su uso se ha incrementado en las últimas dos décadas por la venta masiva de dispositivos inteligentes, teniendo la necesidad tecnológica de desarrollar aplicaciones móviles propias por parte de algunas organizaciones. Sin embargo, varias empresas no han avanzado en el sector tecnológico, contando con un retroceso digital al no abarcar toda su población de clientes existentes, sobre todo a las personas que prefieren utilizar un dispositivo móvil a un computador convencional.

Sin importar el mercado que manejan las empresas es importante contar con la tecnología a su disposición, ofreciendo un servicio óptimo a sus clientes, tal como lo es una página web, una aplicación móvil, entre otros canales de comunicación estando directamente relacionados con sus usuarios. Un ejemplo de las organizaciones que tienen como principal pilar a las personas, son las Cámaras de Comercio a nivel nacional, contando con al menos una de ellas por departamento, es necesario que abarquen todo tipo de usuarios, desde el área urbana (con toda la tecnología disponible) hasta la rural (con limitado acceso a dispositivos tecnológicos y poca infraestructura para tener conexión a internet).

Se debe recordar que las Cámaras de Comercio apoyan el crecimiento de los proyectos en su región por medio de capacitaciones, charlas, eventos, entre otros, promoviendo la competitividad comercial y reglamentando a los establecimientos, logrando un orden dentro de sus regiones como dice Confecamaras [1]. Aunque, muchos de los comercios registrados no llegan a tener información a tiempo sobre los eventos realizados y pierden tiempo desplazándose de manera presencial hasta las Cámaras de Comercio en la consulta de algún trámite pendiente.

Apoyando el desarrollo comercial, con el proyecto se buscó desarrollar la aplicación móvil de la Cámara de Comercio de la región con el fin de abrir nuevas posibilidades de comunicación con sus comerciantes. La aplicación cuenta con información de la organización, las últimas noticias publicadas en la página web oficial, la búsqueda de recibos o radicados, generación y pago de certificados electrónicos, entre otras funcionalidades. Con el fin de llegar a las poblaciones que usan un dispositivo móvil con mayor frecuencia que un computador convencional.

El presente documento contiene la ejecución y explicación sobre la aplicación móvil para la Cámara de Comercio de la región. Se define el problema a solucionar, abordando los antecedentes, causas y consecuencias encontrados, planteando los objetivos a lograr. Se explican los conceptos aplicados, las normas requeridas, las teorías necesarias en los marcos de referencia. Posteriormente en la metodología se toman los objetivos específicos, explicando cómo se alcanzaron y describiendo los resultados obtenidos en cada uno de ellos. Por último, se dan las conclusiones y recomendaciones a tener en cuenta en futuros proyectos, entendiendo que la versión actual puede escalar y ser modificada con el fin de añadir nuevas funcionalidades.

# 2. MARCO DE REFERENCIA

# <span id="page-14-1"></span><span id="page-14-0"></span>2.1. MARCO TEÓRICO

#### <span id="page-14-2"></span>2.1.1. Ingeniería del software

La ingeniería del software se propone desde 1968 por la "crisis del software", fue la solución a los grandes problemas que se tenían al momento de desarrollar software, como las demoras en entregas, lo complejo en su ejecución, entre otras. Desde 1968 se ha mejorado continuamente en los métodos empleados en el diseño y la implementación de los sistemas, ayudando a tener un orden en los procesos y rapidez en la producción de nuevos softwares como plante Sommerville [2].

El proceso del software se entiende como cada una de las actividades necesarias, realizando un nuevo producto y/o actualizando uno existente, consta de: Especificación, desarrollo, validación y evolución del software, Pressman [3]. Cada uno de ellos se observa en las metodologías de desarrollo actuales y clásicas, algunas de ellas profundizan más en una actividad que en otra, por lo tanto, se debe entender el tipo de sistema con el objetivo de escoger una metodología adecuada.

Teniendo en cuenta lo anterior, realizar nuevos sistemas sin la ingeniería del software se convertiría en un caos tal como sucedía antes de 1968, porque cada persona y/o empresa emplearía sus propios estándares, dejando a los empleados involucrados con vacíos de conocimiento al cambiar de un estándar a otro. Así mismo, los problemas de la "crisis del software" habrían aumentado por el avance de hardware que se maneja en los años actuales. Por lo que no es solo una buena práctica aplicar la ingeniería del software en los proyectos de software, sino que es necesario en correcto desarrollo.

## <span id="page-14-3"></span>2.1.2. Arquitectura del software

El termino arquitectura de software se comienza a utilizar oficialmente desde 1992, pero su historia se remonta hacía finales de los sesenta, cuando Dijikstra habla de la estructura correcta de los sistemas de software. En los setenta el término no se terminaba de plantear por completo y hasta los ochenta se toma en cuenta la morfología determinada que tienen los sistemas. En los noventa se presentan varios trabajos sobre el tema y sobre los 2000 se inicia a incluir la arquitectura de software dentro del ciclo de vida, Metodlogías Ágiles [4].

En la arquitectura de software se tienen distintos patrones de diseño, como los sistemas de software microkernel que tienen un núcleo funcional el cual se adapta a los cambios constantes de los requisitos, un ejemplo son los IDE de desarrollo; la arquitectura de micro servicio la cual integra en un mismo sistema varios módulos de otros subsistemas, teniendo conexiones por separadas, tiene ventajas como el despliegue de manera independiente y poder reemplazar en cualquier momento alguno de los subsistemas utilizados; arquitectura de software en capas, donde cada una de las capas tiene sus funciones y se conectan con las demás pero no dependen de ellas, Reynoso [5].

Al ejecutar un proyecto de desarrollo web, aplicación móvil u otro sistema, se debe tener en cuenta la arquitectura de software, así se puede saber qué tipo de patrón es el indicado seguir y obtener el mejor resultado dependiendo de las necesidades que se planteen. Un claro ejemplo son los sistemas que deben integrar más de un subsistema porque cada uno de ellos aporta una funcionalidad diferente al aplicativo final, en estos casos se usa una arquitectura de micro servicios con el fin de cubrir las necesidades del sistema planteado.

#### <span id="page-15-0"></span>2.1.3. Interoperabilidad

La interoperabilidad es la característica que tienen los sistemas informáticos de converger sin importar su arquitectura y construcción, con el fin de comunicarse entre sí compartiendo información útil, Castro [6]. También se puede tomar como el grado que tiene un sistema, producto o componente de intercambiar información y utilizar la obtenida de otro proceso, Nebel [7]. Por lo tanto, se puede afirmar que la interoperabilidad de los sistemas es la posibilidad de enviar y recibir datos con otro, sin importar su construcción individual, las características físicas o lógicas que tenga de manera individual.

Algunos aspectos a tener en cuenta al contextualizar el concepto son la interoperabilidad semántica, organizacional, técnica y de gobierno electrónico entre las más importantes. Cada una de las anteriores son importantes, desde la integridad de los datos, la organización de la información y la técnica misma empleada para realizar el proceso de intercambio, Castro [6]. Una vez claros los conceptos relevantes, se continua con uno de los protocolos más relevantes que permite a un sistema tener una interoperabilidad deseada, como lo es la arquitectura REST [8].

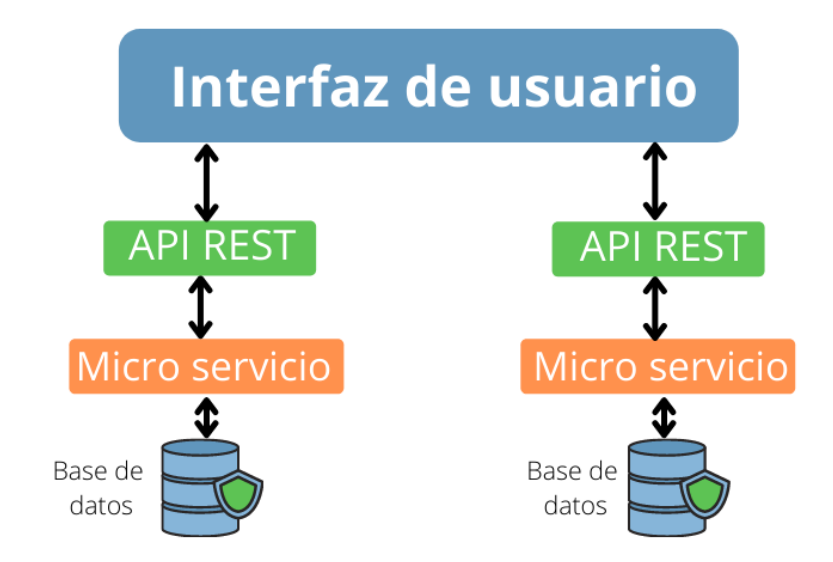

#### <span id="page-16-0"></span>*Figura 1 Patrón de sistema con micro servicios*

Fuente: Autor.

En la [Figura 1](#page-16-0) se muestra el patrón que puede tener un sistema usando micro servicios, al consumir los dos por API REST siendo usados en la interfaz de usuario. Se observa la utilidad que representa una arquitectura basada en micro servicios sobre sistemas que requieren implementar diferentes plataformas y lenguajes, tal como el presente proyecto, que consume servicios de diferentes API logrando cumplir con el objetivo inicial. Por el contrario, no es adecuado en los sistemas estáticos que no necesiten ser escalables a largo plazo o dependan de otros softwares con el objetivo de funcionar correctamente, puesto que usar este tipo de arquitecturas incrementaría el grado de dificultad en su desarrollo.

Al momento de consumir servicios externos se puede realizar por medio de diversas tecnologías, como REST o SOAP. Se puede resaltar de REST el desconocimiento de estado entre el servidor y el cliente, puesto que ninguno necesita conocer los mensajes o actividades previas a las solicitudes actuales, Benavides y García [9]. Por otra parte, en SOAP se suele decir que son servicios orientados a mensajes, puesto que importan más que las operaciones realizadas, además se tienen direcciones únicas en todas las operaciones, contrario a REST, Silva de la Cruz [10].

En la [Tabla 1](#page-17-0) de Silva de la Cruz [10], se observan algunas ventajas y desventajas sobre REST y SOAP con el fin de compáralas entre sí y poder determinar cuál sería la mejor opción. Aunque a simple vista REST tiene más desventajas sobre SOAP, se debe considerar su fácil construcción y su gran acogida en los últimos años. De igual forma, SOAP tiene la necesidad de dedicar puertos a cada tipo de notificación que maneja, dificultando el uso de otros protocolos que emplean algunos puertos específicos de manera predeterminada. Por lo tanto, REST se puede considerar como la opción más adecuada en gran parte de los sistemas actuales.

<span id="page-17-0"></span>*Tabla 1 Ventajas y desventajas de REST Y SOAP, Silva de la Cruz [10]*

| <b>Titulo</b>      | <b>REST</b>                                                                                                    | <b>SOAP</b>                                                                                                    |
|--------------------|----------------------------------------------------------------------------------------------------|----------------------------------------------------------------------------------------------------|
| <b>Ventajas</b>    | de<br><b>Bajo</b><br>consumo<br>$\bullet$<br>recursos<br>• El usuario no necesita<br>información<br>de<br>enrutamiento<br>· Fácil de construir<br>$\vee$<br>adoptar | Fácil de utilizar<br>$\bullet$<br>operaciones<br>Las<br>$\bullet$<br>complejas<br>pueden<br>realizarse detrás del<br>sistema<br><b>Se</b><br>aumenta<br>la<br>$\bullet$<br>privacidad |
| <b>Desventajas</b> | número<br>de<br>Gran<br>objetos<br>Pocas herramientas de<br>$\bullet$<br>desarrollo<br><b>URIS</b><br>Manejar<br>las<br>$\bullet$<br>puede ser engorroso            | Los usuarios necesitan<br>$\bullet$<br>puertos dedicados<br>- a<br>cada tipo de notificación<br>Instancias del proceso<br>$\bullet$<br>deben<br>crear<br>se<br>implícitamente         |

Como se explica en la Figura 4, la arquitectura de un sistema que implemente REST realiza sus peticiones por medio de cuatro métodos consumidos por el navegador a través de HTTP. Además, como plantea Fernandéz es útil usar los WAF reduciendo los ataques en el entorno web al consumir los servicios de la API REST, Fernandez [11]. Una medida adicional es la aplicación de tokens para la autenticación del usuario que usa la API REST.

#### <span id="page-18-0"></span>2.1.4. Micro servicios

Las arquitecturas de micro servicios permiten que los códigos fuente de algunos sistemas se mantengan pequeños y sencillos a medida que escalan. Además de organizar mejor los servicios ofrecidos por el sistema con el fin de poder avanzar y aumentar la capacidad del software, sin tener que rediseñar la idea inicial para adaptarse al nuevo entorno. Así mismo, se pueden emplear diferentes tecnologías en una misma aplicación, ya que los micro servicios pueden utilizar diferentes lenguajes y librerías, Barrios [12].

Las API REST son de gran ayuda al momento de realizar consultas a bases de datos en organizaciones sin tener que conocer toda la estructura de los datos. El uso de estas tecnologías implica tener una arquitectura fácilmente escalable y de fácil organización. En laFigura 2 [Arquitectura API REST Figura 2](#page-18-1) se tienen los cuatro métodos utilizados en las API REST para ser construidas y consumidas. El primero es POST, sirve al insertar o enviar nuevos datos a una base de datos, si es el caso. Sigue GET, permite obtener algún dato o información específica o general, un ejemplo es retornar un listado de clientes o todos los datos de un usuario específico según el identificador solicitado. Continuando con PUT, es utilizado en la actualización de los datos ingresados previamente al sistema que genero la API REST. Por último, DELETE, usado en la eliminación de los datos, se puede realizar en general o a un solo objeto, dependiendo de la consulta solicitada.

<span id="page-18-1"></span>*Figura 2 Arquitectura API REST* 

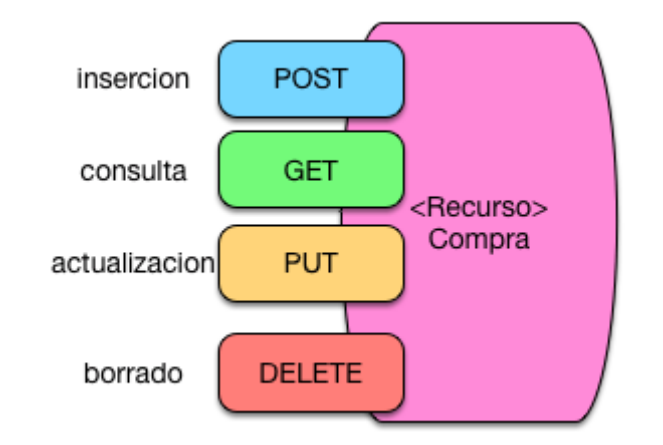

Fuente: Alvarez [13]

Entendiendo el funcionamiento de la arquitectura de una API REST, se debe hablar sobre los problemas de seguridad que conlleva crearlas y usarlas en un sistema. Una de las dificultades son las brechas que se crean al tener que usar el protocolo HTTP al enviar y recibir las solicitudes de un servidor a otro, permitiendo que un atacante aproveche esos espacios para usar los datos solicitados. De igual manera, un usuario externo podría utilizar los recursos de alguno de los equipos alterando el código fuente o la información en él. Estas vulnerabilidades son importantes al momento de desarrollar una API REST, puesto que muchas veces suceden por errores del programador al configurar mal las autenticaciones en el ingreso al sistema, Muyon [14].

Uno de los principales problemas al implementar una API REST es la seguridad, debido a que son peticiones directas a la base de datos y cualquier usuario podría usarlo dañando la información contenida. Como solución, en "Aplicando seguridad a una API REST con JSON Web Tokens, Salas [15] se implementa un token con JSON Web siendo necesaria una autenticación y autorización previa al consumo de los servicios. Pero, también hay fallos al usar este tipo de herramientas como la sustitución de equipos o robo de tokens por terceros. Aunque, este tipo de trabajos permite conocer uno de los muchos estándares y configuraciones que se pueden realizar al incrementar la seguridad de una API REST.

#### <span id="page-19-0"></span>2.1.5. Aplicaciones móviles

Las aplicaciones móviles se generan gracias al continuo avance de las tecnologías móviles en los últimos años, considerándola como el software desarrollado únicamente para dispositivos móviles, definiendo móvil el poder acceder desde cualquier lugar a la información del sistema, las aplicaciones y los dispositivos. En su desarrollo se debe tomar en cuenta las características del equipo, como su procesamiento, memoria y capacidad en general más baja comparada con un computador tradicional, Enriquez [16].

Son aplicaciones diseñadas para funciones concretas, su principal característica es tener una interfaz intuitiva con el usuario, aunque, a través de los años los contenidos de este tipo de aplicaciones ha evolucionado por el consumo de servicios con el fin de tener comunicaciones interpersonales e interacciones entre usuarios, Aguado [17]. Por lo tanto, las apps son de gran ayuda porque son un soporte a las tareas cotidianas que se realizan en diferentes ámbitos, como en el social, cultural, educativo y/o laboral.

Una ventaja de mayor relevancia al desarrollar aplicaciones móviles es la interacción con las herramientas del dispositivo, como cámara, sistema de localización, acceso a la red y datos del usuario, notificaciones push, entre otras, Nahuel [18]. Permitiendo interactuar de una forma directa con el cliente final, caso contrario al uso de medios como el correo electrónico donde en su mayoría de ocasiones no se revisa hasta iniciar sesión en un computador personal.

Sin embargo, existen proyectos donde el costo es mucho mayor comparado contra las aplicaciones de escritorio o web, no siempre son aceptadas por el tipo de mercado al que se quiere llegar, Romero y Rivera [19]. Un claro ejemplo de lo anterior es un software para guarderías en dispositivos móviles; no todos los padres tendrán el dispositivo móvil lejos de su hijo, provocando accidentes informáticos como perdida de datos o información valiosa. Por lo tanto, se debe saber qué tipo de proyecto y población se tendrá, estableciendo si es una buena opción el desarrollo de una aplicación móvil.

Dentro de las aplicaciones móviles existen las híbridas: permiten reutilizar parte del mismo código siendo usado si se desea ejecutar la aplicación en diferentes plataformas como Android, iOS, Windows Phone, entre otros. Tienen ventajas de las aplicaciones web al usar tecnologías en la web, de las aplicaciones nativas al no ser visualizadas en el navegador y seguir usando las herramientas del dispositivo móvil [18]. Pero su interfaz y velocidad se pueden ver afectados por no ser totalmente nativas. Mientras que las aplicaciones nativas tienen como ventajas una excelente integración con el hardware, así como una usabilidad para el usuario mucho más completa y robusta. Sin embargo, su desarrollo puede ser más costoso en comparación a otros tipos de aplicaciones móviles y pueden existir conflictos si se desea ejecutar en diversos sistemas operativos [20]. Por lo tanto, se debe ser consciente de la inversión a realizar en diferentes aspectos, sin contar con reprocesos tales como un cambio inesperado de sistema operativo.

#### <span id="page-20-0"></span>2.1.6. Design Thinking

Design Thinking es un método utilizado por algunas empresas para realizar sus proyectos innovadores teniendo muy en cuenta al cliente final, con el fin de tener nuevos significados de algunos servicios o productos que ya están en el mercado. De igual forma, es muy usado por las empresas de tecnología en sus desarrollos, siendo una gran ventaja tener al usuario en el proceso con el fin de lograr un sistema útil, eficaz e innovador. Al trabajar con las necesidades del cliente, como se visualiza en las fases iniciales, es posible brindar un primer diseño óptimo en su uso, el cual puede seguir creciendo gradualmente según se vea la necesidad, Toledo y Garber [21].

En los proyectos donde se utiliza la metodología Design Thinking se tiene en cuenta la experiencia del usuario con respecto al uso de versión anteriores de software en el caso de los sistemas informáticos, se lleva a cabo por medio de sus fases, Dinngo [22]

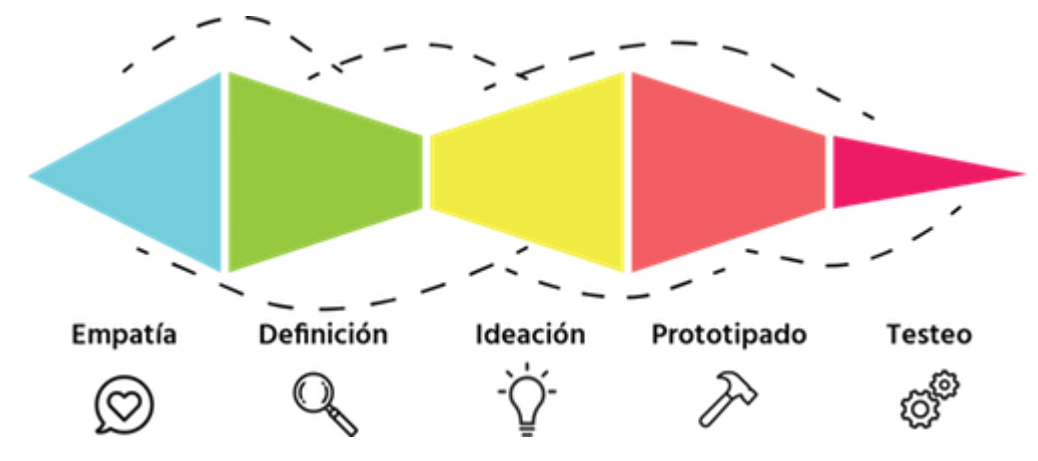

<span id="page-21-0"></span>*Gráfica 1 Ciclo de vida de Design Thinking*

- **Empatizar**: En el [Gráfica 1](#page-21-0) se observa la fase de empatizar, en ella se crean las encuestas para su posterior aplicación a los usuarios involucrados en el proceso, se presenta el uso y funcionamiento del sistema a quienes aún no la conozcan.
- **Definir**: En la segunda fase de definir se realiza el mapa de empatía y guía de evaluación para determinar los requisitos de diseño y funcionalidad de la aplicación según los resultados de las encuestas en la fase anterior a partir de los mapas realizados.
- **Idear**: En el [Gráfica 1](#page-21-0) la tercera fase de idear se crearon los bocetos funcionales de la aplicación para su posterior presentación con el fin de tener el diseño y funcionalidad de la aplicación, siendo usados como guía en la fase siguiente, y poder mostrarlos a los involucrados en el desarrollo del proyecto.

Fuente: Dinngo [22]

- **Prototipar**: En el Grafica 1 la fase de prototipos se codifican las funcionalidades de la aplicación, teniendo en cuenta el desarrollo de la interfaz según los bocetos presentados.
- **Evaluar**: Por último, [Gráfica 1](#page-21-0) en la fase de evaluar se aplicaron las pruebas pertinentes según la guía de evaluación para entregar los productos finales, así como se generan los mínimos productos viables según los requisitos obtenidos en la fase de definición

#### <span id="page-22-0"></span>2.1.7. Cámaras de comercio y trámites registrales

Las Cámaras de Comercio son entidades con el fin de crear un mayor interés en las empresas de su región, en otras palabras, es una organización conformada por los propietarios de los negocios que invierten su tiempo y dinero en el desarrollo de la comunidad a través de diversos programas. Los mismos miembros de las empresas son quienes eligen el consejo ejecutivo y administrativo con el fin de establecer las políticas de la cámara para ser cumplidas, Forero [23]. También se afirma que la Cámara de Comercio es órgano que tiene como fin representar, promocionar, defender y brindar servicios útiles a los comercios de la región, Díaz [24].

Algunos de dichos servicios es el asesoramiento a las empresas y los emprendedores, apoyo al turismo y promoción exterior, comunicaciones de prensa y protocolos, realizar y promocionar capacitaciones según las necesidades de los comerciantes, brindar actividade, fomentando la actividad económica de la región, realizar proyectos inclusivos para los comercios de áreas rurales, entre otros, Díaz [24].

Los trámites son una serie de pasos o acciones que los regula el estado, los efectúan los usuarios para cumplir alguna obligación autorizada por la ley, tal como se expone en el documento Los trámites y servicios registrales a través de las TIC, Reina [25]. Son importantes en las Cámaras de Comercio desarrollando adecuadamente los procesos que se brindan a los propietarios de los negocios, además, entender correctamente como realizar los trámites registrales en la organización permite a los usuarios poderlos efectuar con rapidez y en algunos casos de manera virtual.

#### <span id="page-23-0"></span>2.2. MARCO CONCEPTUAL

Dentro de este apartado se detallarán los conceptos más utilizados en el desarrollo de este proyecto. Se definirá el significado de aplicación móvil. Una aplicación móvil es un programa diseñado para ser ejecutado en teléfonos, tablets y otros dispositivos móviles, Huanca [26].

Este tipo de aplicaciones se pueden desarrollar en entornos híbridos y nativos, un entorno nativo solo funciona en un sistema operativo específico**,** por lo tanto, estas apps son dependientes al 100% de la plataforma para la cual se desarrolla, Angulo [20]. Por otro lado, las aplicaciones híbridas son capaces de funcionar en distintos sistemas operativos móviles, es decir misma app puede utilizarse en cualquier smartphone o Tablet, Nahuel [18].

Además las aplicaciones móviles al ser sistemas interoperables deben comunicarse a través de mecanismos como el REST que es un estilo de arquitectura de software para sistemas distribuidos en la Web, Castro [6], SOAP, definiéndose cómo dos objetos en diferentes procesos pueden comunicarse por datos XML, Silva de la Cruz [10], por medio de API que son un conjunto de definiciones y protocolos que se utiliza al desarrollar e integrar el software de las aplicaciones, Sánchez, Hilera y Estrada [27]. Al tener varias API siendo consumidas, se crea un entorno de micro servicios que son un enfoque arquitectónico en el desarrollo de software, compuesto por pequeños servicios independientes comunicados por una API, Reynoso [5].

En el desarrollo de la vista, se usa la tecnología Ionic que es un framework gratuito y open source para desarrollar aplicaciones híbridas multiplataforma que utiliza HTML5, CSS y Cordova como base, Huanca [26]. Cordova es un set de librerías Javascript que permite al desarrollador acceder a funciones nativas del dispositivo móvil, como la cámara, el acelerómetro o el GPS, Huanca [26]. Terminando con los conceptos tecnológicos tratados en el proyecto.

A continuación se brindan los significados de términos empresariales como Mipymes siendo un acrónimo de "micro, pequeña y mediana empresa", que es una expansión del término original, en donde se incluye a la microempresa y trámites registrales que son conjunto de pasos o la serie de acciones regulados por el Estado y llevados a cabo por los usuarios, obteniendo un determinado producto, Contreras y Peña [28].

Y por último, para el desarrollo general del documento y proyecto, se toman en cuenta los estándares principales como la IEEE que es el Instituto de Ingenieros Eléctricos y Electrónicos es una asociación mundial de ingenieros dedicada a la normalización y el desarrollo en áreas técnicas, IEEE SA [29] . Además, la ISO, siendo la Organización Internacional de Normalización es una organización que se encarga de la creación de estándares internacionales compuesta por diversas organizaciones nacionales de normalización, ISO 25000 [30].

#### <span id="page-24-0"></span>2.3. MARCO LEGAL

La ley de protección de datos personales trata de cualquier información registrada en una base de datos que sea susceptible a tratamiento en Colombia por organizaciones, debido a que los datos suministrados solo pueden ser manejados en la empresa y son privados para la mayoría de casos, Industria y Comercio [31]. En el proyecto es importante tenerla en cuenta porque la Cámara de Comercio maneja a diario los datos de sus comerciantes, en su registro, actualización o eliminación.

Algunas de las normas ISO abarcan el desarrollo e implementación del software para las organizaciones. Una de ellas es la ISO/IEC 25000 que son crear un marco de trabajo, midiendo la calidad del producto de software usado, ISO 25000 [30]. En proyectos como el actual permite conocer el buen uso y la eficiencia de la aplicación dentro de la organización.

De igual forma se tienen en cuenta los estándares de la IEEE sobre el ciclo de vida en el desarrollo de un software. Uno de ellos es la IEEE 830 que rige la especificación de requisitos dentro del proyecto, siendo recomendaciones para tener presentes al recopilar la información inicial y la redacción del documento sobre las funcionalidades de la aplicación, IEEE SA [32].

El estándar IEEE 829 es para la documentación sobre las pruebas a realizar a un producto de software. Plantea la estructura del documento, aplicandolas de forma correcta, teniendo en cuenta los requisitos obtenidos con el estándar 830. Son de gran importancia al hacer correcciones a tiempo antes de poner en producción el software y evitar futuros daños al estar en un funcionamiento constante, IEEE SA [29].

La Cámara de Comercio tiene varias leyes y decretos que debe tener en cuenta en cada una de sus áreas. Para el presente proyecto solo se tomarán las más relevantes en cuanto a los procesos registrales que se abarcan en la aplicación móvil. A continuación, se citarán cada una con su descripción general:

- La ley 10 de 1991 "*se regulan las empresas asociativas de trabajo"* [33].
- El decreto 2620 de 1993 *"se reglamenta el procedimiento para la utilización de medios técnicos para conservar los archivos de los comerciantes"* [34].
- El decreto 622 del 2000 "*fija la jurisdicción de las Cámaras de Comercio en todo el país"* [35].
- La circular externa 19 de agosto de 2011 *"imparte instrucciones sobre los procedimientos que deben seguir las Cámaras de Comercio frente a la renovación de la matrícula mercantil y la certificación de sociedades en estado de liquidación"* [36].
- Decreto 805 de 2013 "*reglamenta los libros de comercio en medio electrónicos"* [37].
- Circular única de Superintendencia de industria y comercio de 2016 "*se modifica el título VIII imparte instrucciones para las funciones de las Cámaras de Comercio"* [38].

## <span id="page-25-0"></span>2.4. MARCO METODOLÓGICO

## <span id="page-25-1"></span>2.4.1. APLICACIÓN

El proyecto es un modelo de ingeniería aplicada debido al uso de herramientas tecnológicas, solucionando problemas en una organización, específicamente en la Cámara de Comercio de la región. Un ejemplo son las aplicaciones móviles siendo un instrumento de gran ayuda en la comunicación entre una empresa y sus clientes, por lo cual se tomará como solución a los inconvenientes actuales que tiene la organización para dar a conocer sus actividades.

#### <span id="page-26-0"></span>2.4.2. ENFOQUE

El enfoque que se contempla en el proyecto es de tipo mixto debido a los datos que se manejarán a lo largo del mismo. Por un lado, la información cualitativa acerca de la utilidad y uso de la antigua aplicación desarrollada, al igual que su impacto para los comerciantes. Así mismo, en la parte cuantitativa se analizarán numéricos recolectados con el fin de saber la opinión de comerciantes y funcionarios de la Cámara de Comercio.

#### <span id="page-26-1"></span>2.4.3. ALCANCE

Se tendrá un alcance de tipo descriptivo al aplicar encuesta a la población seleccionada como: los inscritos en la Cámara de Comercio y trabajadores de la misma. Lo anterior con el fin de realizar una medición general sobre sus conceptos acerca de la aplicación anterior y conocer su interés sobre el uso de una nueva versión. Se tiene en cuenta la edad, sexo y demás características al aplicar las encuestas para abarcar respuestas que no sean similares.

## <span id="page-26-2"></span>2.5. ANTECEDENTES

Uno de los estudios más relevantes en el presente proyecto es el trabajo de grado de Díaz [24], debido a la similitud de temas y requisitos planteados. En él se desarrolló una aplicación móvil para la Cámara de Comercio de Málaga en España, contando con información de cursos en la página oficial de la organización e información de forma descentralizada. Aunque el proyecto solo se abarcó sobre la plataforma Android debido a su desarrollo de forma nativa y la aplicación no se encuentra disponible en la actualidad en la Play Store, se resaltan las herramientas usadas como: Google Maps, apoyando los sitios de las capacitaciones y la descarga de información en archivos JSON siendo consultados sin conexión.

En Chaparro [39] se realizó una ayuda tecnológica para que los usuarios con discapacidad visual pudieran usar los servicios virtuales que ofrece la Cámara de Comercio de Bogotá, brindando un nuevo medio de comunicación a esta población. Se concluyó la importancia de integrar nuevas herramientas a los sistemas existentes, sin excluir o dificultar los procesos virtuales habituales en las personas con alguna discapacidad. Este tipo de proyectos sirven para conocer a fondo los errores y consejos a tener en cuenta en la implementación de un sistema inmerso en un supra sistema, puesto que al estar directamente dependiente de las transacciones o procesos realizados se pueden generar inconvenientes en fechas importantes como la renovación de registros mercantiles.

Existen otros proyectos como Forero [23], donde se adoptaron herramientas tecnológicas sociales para fines corporativos y el desarrollo de una página web mejorando el marketing de la Cámara de Comercio Hispano colombiana. Se concluyó la gran ayuda que brindaron los practicantes al realizar los procesos mencionados, puesto que existían inconvenientes al comunicarse con empresas de España. Por lo tanto, este tipo de mejoras brindan la posibilidad de pensar en nuevos canales de comunicación a futuro, tales como una aplicación móvil. En el presente proyecto es útil este trabajo por la información que brinda sobre la organización y las recomendaciones al momento de dar a conocer un nuevo canal a funcionarios de la empresa.

## 3. PROBLEMA

#### <span id="page-28-1"></span><span id="page-28-0"></span>3.1. DEFINICIÓN DEL PROBLEMA

#### <span id="page-28-2"></span>3.1.1. Preliminares del problema

La aplicación móvil actual de la Cámara de Comercio de la región no tiene las funcionalidades esperadas como la generación de certificados y consulta de trámites registrales. Adicionalmente, en los últimos años no se ha realizado el mantenimiento adecuado, por lo cual esta herramienta tecnológica ya no es útil a comerciantes ni para la organización dado que no funciona correctamente.

Muchos de los comerciantes matriculados en la cámara de comercio de la región están fuera de la ciudad; dificultando la asistencia a eventos presenciales. Por otra parte, por problemas de conexión es complejo para ellos tomar las capacitaciones virtuales brindadas. Además, gran parte de los correos electrónicos guardados en la base de datos de la organización son erróneos por lo cual se dificulta mantenerlos informados por ese medio.

Algunas personas matriculadas en la Cámara de Comercio de la región desconocen la existencia de su página web, en gran parte son personas mayores. Otra parte de los comerciantes son jovenes que saben de ella pero sin conocer el tipo de información agregada allí. Puede ser causado por falta de interés o no ven la utilidad en sus comercios.

Aunque en las capacitaciones y demás servicios ofrecidos por la Cámara de Comercio de la región se tiene una asistencia promedio para esas actividades, es baja si se compara contra la base de datos que se maneja sobre toda la provincia de Sugamuxi. Se debe tener en cuenta que no todos los comercios son iguales y existen varios sectores con necesidades y condiciones diferentes. Lo anterior genera que se hagan capacitaciones con temas variables en lugar de ser brindadas en tiempos y temas fijos.

Si los comerciantes no ingresan por ninguno de los canales actuales que tiene la Cámara de Comercio de la región, no tendrán conocimiento sobre los trámites que deben diligenciar anualmente, así como los nuevos comerciantes iniciarán su proceso con algún tipo de apatía debido a la desinformación de los antiguos,

generando desagrado al momento de ingresar a los servicios que son ofrecidos por la organización, por ende obstruyendo la posibilidad de ser apoyados al no participar de las actividades brindadas.

Los comerciantes más antiguos que desconocen los procesos actuales que se realizan para apoyar a los matriculados en la Cámara de Comercio de la región, sienten desinterés por cualquier información o propuesta sobre las actividades que se ejecutan, porque tienen un sentimiento de desamparo y obligación sin recibir nada a cambio, entonces se resignan a cumplir con su deber anual sin usar los servicios que están a su disposición.

#### <span id="page-29-0"></span>3.1.2. Formulación

¿De qué manera una aplicación móvil permite mitigar la baja comunicación entre la Cámara de Comercio de la región y sus comerciantes?

#### <span id="page-29-1"></span>3.1.3. Descripción del problema

Las nuevas tecnologías buscan que los actores participantes en un proceso puedan conocer información a través de diferentes medios. Esto obliga a que los canales de comunicación se sincronicen, permitiendo tener una base sólida de información para los interesados. En La transformación de los canales de comunicación: las necesidades de los clientes y la adopción e innovación de tecnología por parte de las empresas, Rey [40] se habla de las ventajas de la difusión en los canales de comunicación, y cómo su integración en las empresas ha mejorado la relación entre clientes y organizaciones, desde las llamadas telefónicas hasta las páginas web en internet, dejando en claro la necesidad de innovar a través de la sincronización de varios canales digitales.

Si los canales de comunicación están desactualizados la presencia digital que tiene la Cámara de Comercio en la región no es confiable, generando desinterés y desinformación a los empresarios y ocasionando una pérdida del alcance que pueden tener los programas, proyectos, eventos y otras actividades realizadas por esta entidad. Por otro lado, el uso de canales presenciales genera confianza por la inmediatez, flexibilidad de empatizar con el funcionario para trámites complejos, entre otros, Desuc [41].

Una mejora adecuada de la aplicación móvil traerá ventajas como: tener información a tiempo real de las capacitaciones, tener información de una manera más sencilla sobre los eventos e ir directamente a la página web oficial de la organización para mayor confiabilidad acerca de las actividades, Chía [42]. Con ello se llegará a nuevos sectores de empresarios que recopilen dicha información buscando mejorar la productividad de sus negocios a través de los programas ofrecidos por la Cámara de Comercio y además poder disminuir los tramites registrales presenciales como se realizan en la actualidad.

#### <span id="page-30-0"></span>3.2. JUSTIFICACIÓN

Con el paso de los años, los canales de comunicación usados por las organizaciones no han sido suficientes para abarcar por completo la población de clientes que tienen en su área, la Cámara de Comercio de la región no es la excepción, debido a que cada vez son más las personas que no disponen de un equipo de cómputo con el fin de usarlo de manera constante o no saben cómo manejarlo por falta de práctica. Sin embargo, adquieren celulares inteligentes con acceso a internet con el fin de usarlo como medio de comunicación personal y/o realizando negocios con sus propios clientes, Chaparro [39].

El uso de celulares inteligentes por parte de los comerciantes de la Cámara de Comercio sirve como un medio alterno para que puedan revisar la información a tiempo a parte de las redes sociales y/o los correos. La propuesta de una aplicación móvil que se puedan realizar trámites registrales y estar informado sobre la Cámara de Comercio sirve como un vínculo más personal entre la organización y la población que prefiere usar un dispositivo móvil en su diario vivir como plantea Malaga en [24].

La Cámara de Comercio de la región abarca varios municipios en toda su jurisdicción, muchos de ellos en partes alejadas a su sede física, por lo que los comerciantes deben gastar todo un día en desplazarse presencialmente para realizar sus trámites. Con la aplicación móvil una parte de esta población comenzará a generar sus procesos de manera virtual, evitando viajar desde sus establecimientos hasta las oficinas de la organización.

La aplicación móvil consumirá la API REST de la actual página web que se maneja en la Cámara de Comercio vinculando los eventos y capacitaciones desarrolladas de manera semanal, siendo visualizados también en el dispositivo móvil. Además,

en los trámites registrales usuales que realizan los comerciantes, se asocia la base de datos que Confecamaras tiene de la organización con el fin de realizar la consulta y solicitud de sus trámites de manera virtual.

## <span id="page-31-0"></span>3.3. OBJETIVOS

## <span id="page-31-1"></span>3.3.1. Objetivo general

Desarrollar una aplicación móvil para presentar trámites registrales e información a los empresarios de la región

#### <span id="page-31-2"></span>3.3.2. Objetivos específicos

- Realizar un módulo de presentación de información general sobre los servicios ofrecidos por la Cámara de Comercio de la región en una aplicación móvil.
- Desarrollar un módulo de trámites registrales integrando las consultas dentro del sistema de Confecámaras y RUES.
- Integrar los componentes multimedia del sitio web de la Cámara de Comercio de la región a una aplicación móvil.
- Realizar un paquete de pruebas adecuado para evaluar los drivers arquitectónicos del proyecto.

## 4. METODOLOGÍA

#### <span id="page-32-1"></span><span id="page-32-0"></span>4.1. DESCRIPCIÓN DE LA METODOLOGÍA

Se utilizó Design Thinking para realizar el presente proyecto, y se abarcaron sus fases descritas en [Gráfica 1,](#page-21-0) en cada una de ellas se tienen los entregables esperados, como se presentan en los anexos comentados en la presente sección.

<span id="page-32-2"></span>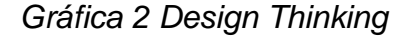

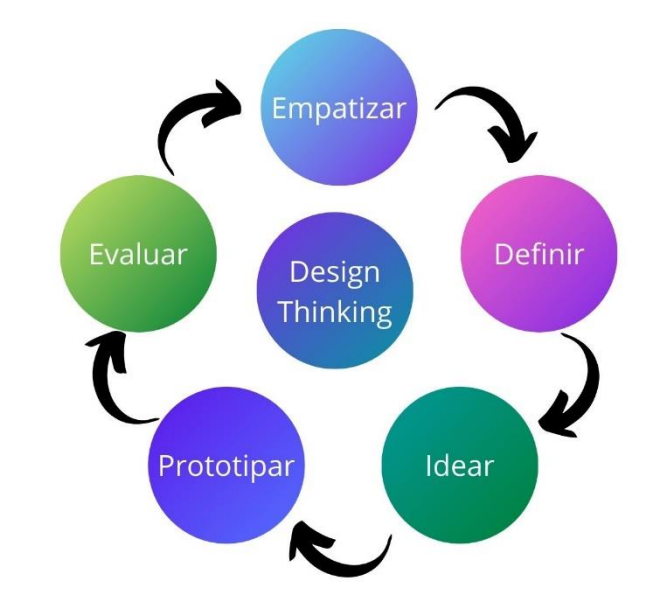

#### Fuente: Autor

Con el objetivo de entender mejor cada una de las iteraciones que se realizaron dentro del proyecto, se plantea la [Grafica 3,](#page-33-1) exponiendo cada uno de los módulos que se realizaron, desde el backlog del proyecto con el mapa de empatía (teniendo en cuenta la información recolectada en las encuestas, y hablando con los respectivos stakeholders del proyecto), siguiendo con el módulo de información y noticias, así como el de nombres y trámites, teniendo por último el de certificados.

Desde la segunda iteración se comenzaron a presetar las inetrfaces de usuario, respetando los colores institucionales de la organización. Una vez se concretaban y se aplicaban las correcciones respectivas, se proseguía a codificar dicho módulo en el proyecto. Por último se presetaba el avance de la aplicación al coordinador de sistemas y si no se tenían más correcciones ni observaciones se continuaba a marcar las actividades realizadas en la guía de evaluación, para tomar la siguiente iteración.

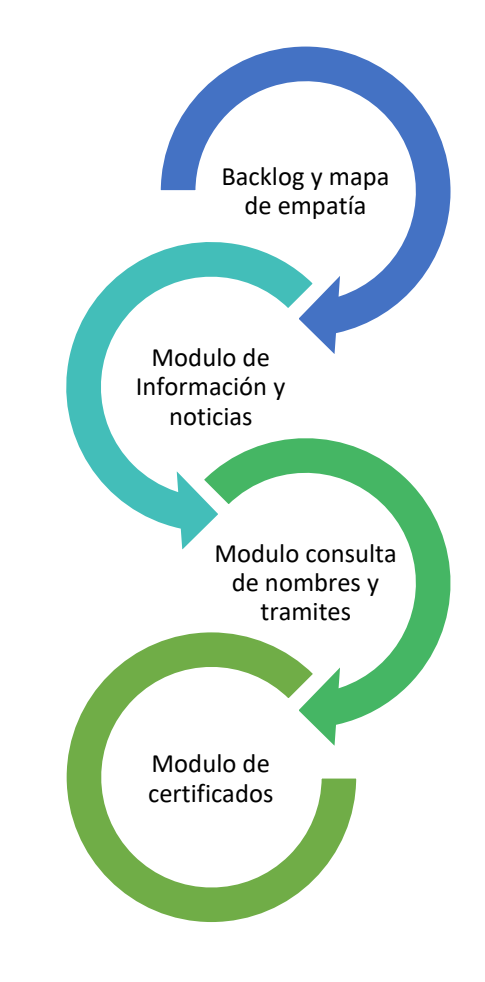

<span id="page-33-1"></span>*Grafica 3 Descripción de las iteraciones realizadas*

Fuente: Autor

## <span id="page-33-0"></span>4.2. EMPATIZAR Y DEFINIR

En el [Gráfica 1](#page-21-0) en la fase de empatizar, se crean las encuestas para su posterior aplicación a los comerciantes de la región, trabajadores de la Cámara de Comercio sobre el uso y funcionamiento de la aplicación móvil actual, presentándola a quienes aún no la conozcan. A continuación, se presenta el formato de la encuesta en la [Figura 3](#page-34-0) y [Figura 4.](#page-35-0)

Cada una de las preguntas realizadas en la encuesta tiene como fin: conocer la situcación de la persona (tanto tecnologíca como las necesidades de información que tiene), saber que módulos le interesaría tener dentro de una aplicación móvil (información previamente tomada del coordinador de sistemas) y tener una idea de como realizan en la actualidad sus principales trámites.

Lo anterior con el fin de tener en cuenta en una pequeña muestra a los comerciantes, porque teniendo la opinión y el criterio de los stakeholders internos [Gráfica 4,](#page-37-1) quienes conocen a fondo las necesidades tecnológicas de los comerciantes de la región gracias a los estudios socioeconómicos que se realizan cada año, pueden saber con certeza y en resumen cuales son las funcionalidades clave que se deben tener en cuenta. Por lo tanto, se afirma lo establecido por los stakeholers en la pequeña muestra tomada en las encuestas.

#### <span id="page-34-0"></span>*Figura 3 Formato de encuesta No.1*

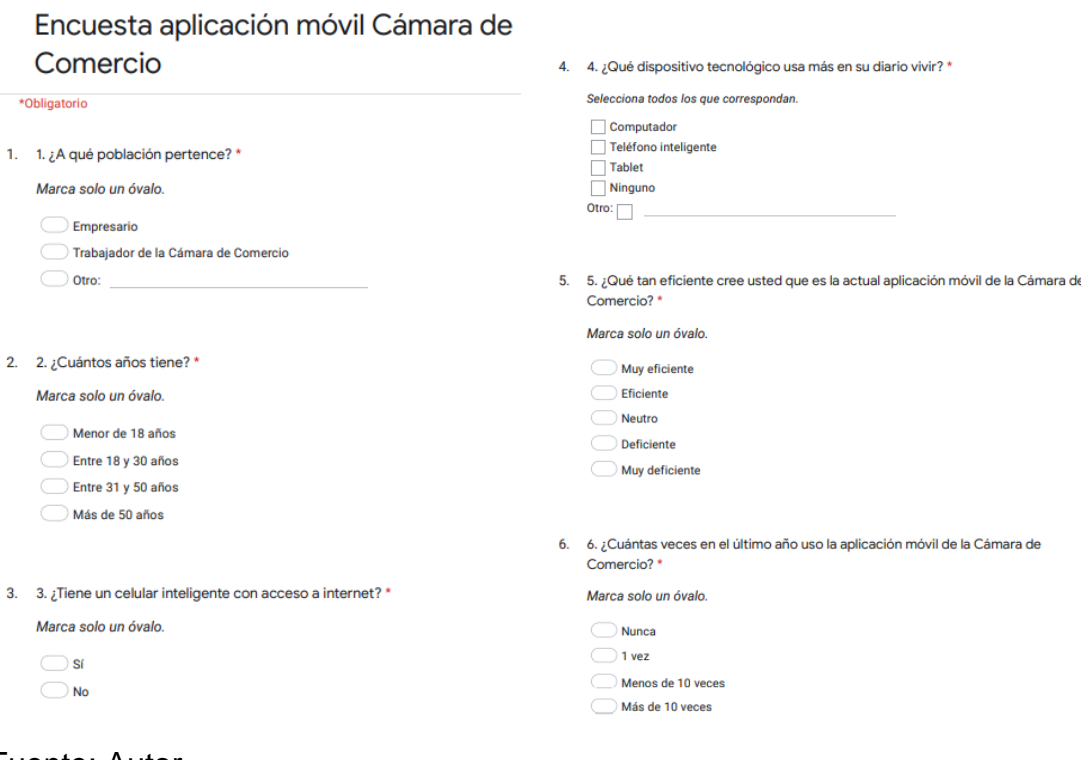

## <span id="page-35-0"></span>*Figura 4 Formato de encuestas No.2*

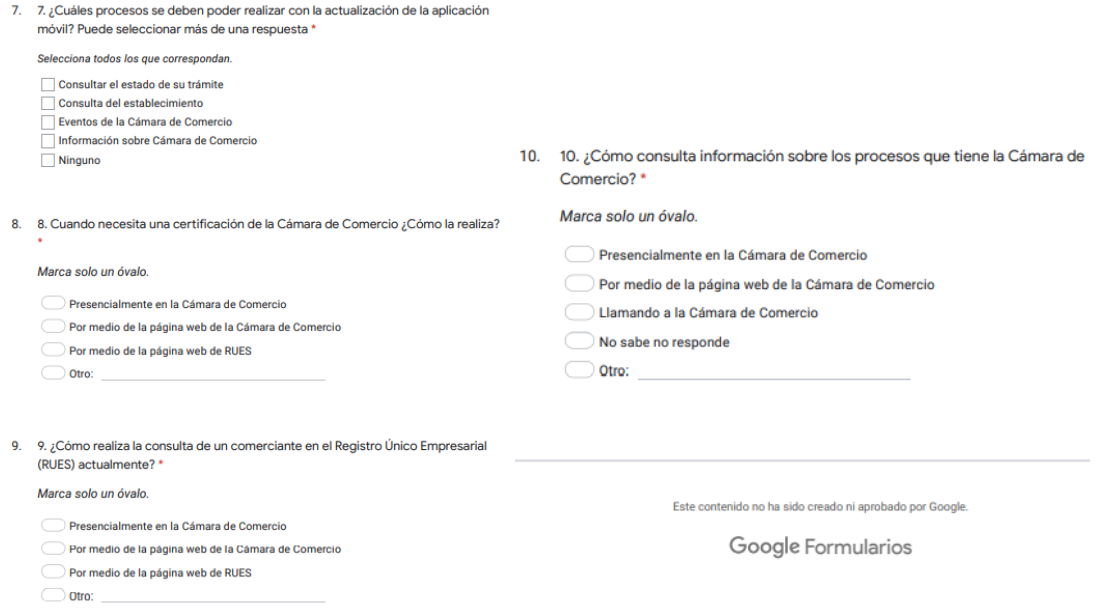

#### Fuente: Autor

En la segunda fase de definir se realizó el mapa de empatía ANEXO A y guía de evaluación ANEXO D, determinando los requisitos de diseño y funcionalidad de la aplicación según los resultados de las encuestas en la fase anterior a partir de los mapas realizados. El formato de guía de evaluación para colocar la actividad correspondiente según la fase, el responsable encargado de evaluar la actividad, la observación y el porcentaje avanzado en cada una como se ve en la [Tabla 2](#page-35-1) y

#### <span id="page-35-1"></span>*Tabla 2 Guía de evaluación*

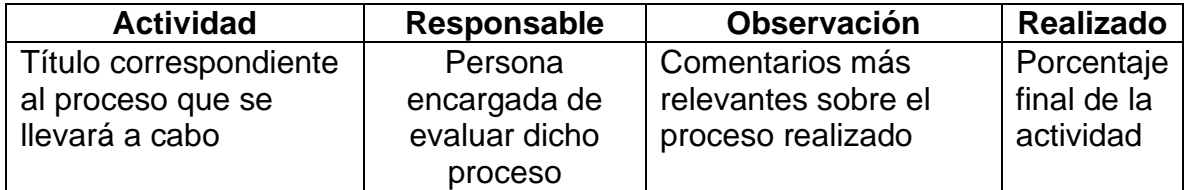

#### <span id="page-36-0"></span>Figura 5 Mapa de empatía

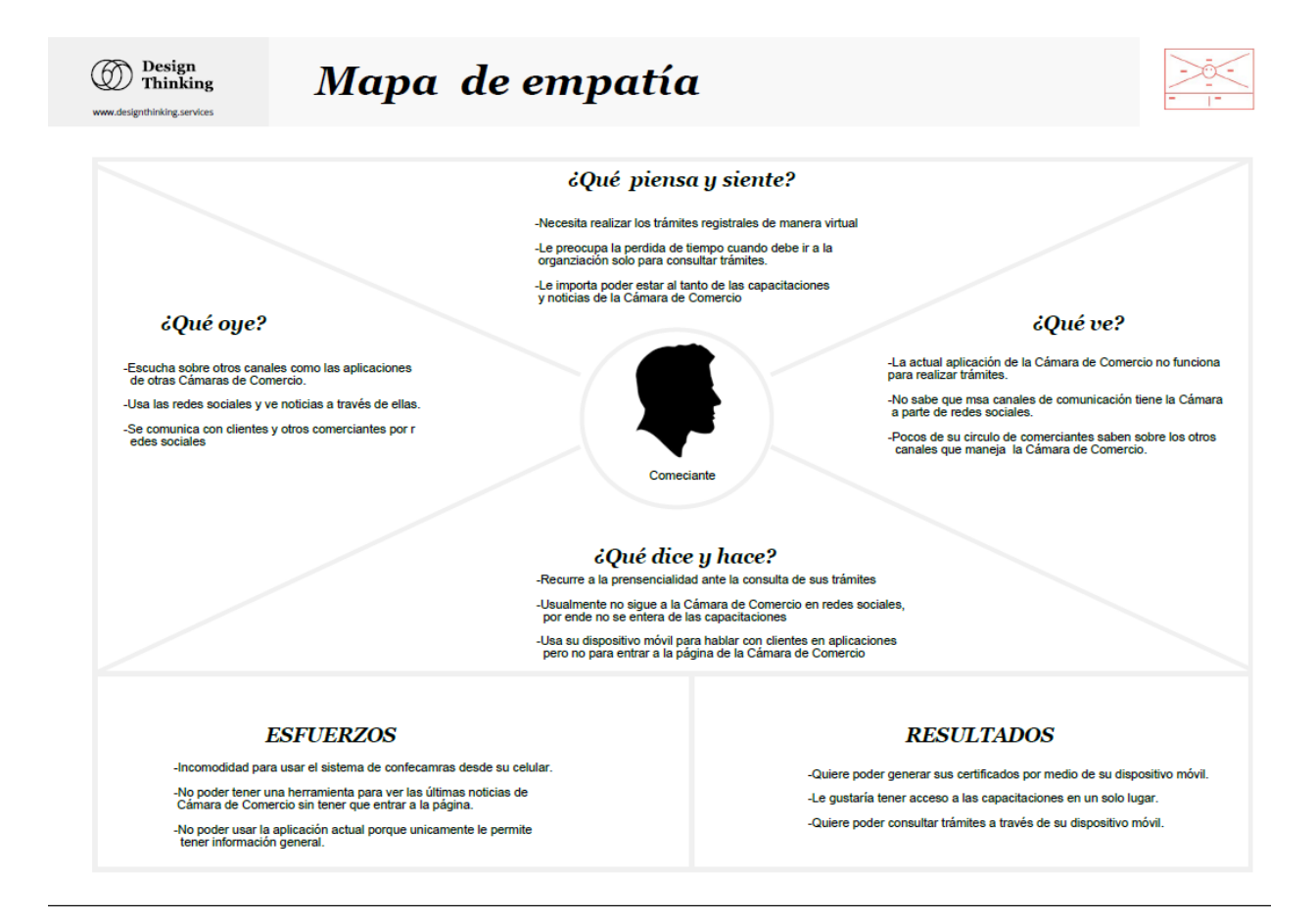

#### Fuente: Autor

En la [Gráfica 4](#page-37-1) se muestran los stakeholders del proyecto, tanto internos como externos. Se inicia por el coordinador de sistemas, siendo el vínculo directo entre la organización y el proyecto de desarrollo, a él se le presentaban los avances funcionales. Desde el coordinador de sistemas, pasando por los trabajadores de la Cámara de Comercio, hasta Confecámaras, son quienes conocen a fondo las necesidades de los comerciantes de la región y saben cuales funcionalidades son primordiales para colocar dentro de la aplicación móvil.

#### <span id="page-37-1"></span>*Gráfica 4 Stakeholders del proyecto*

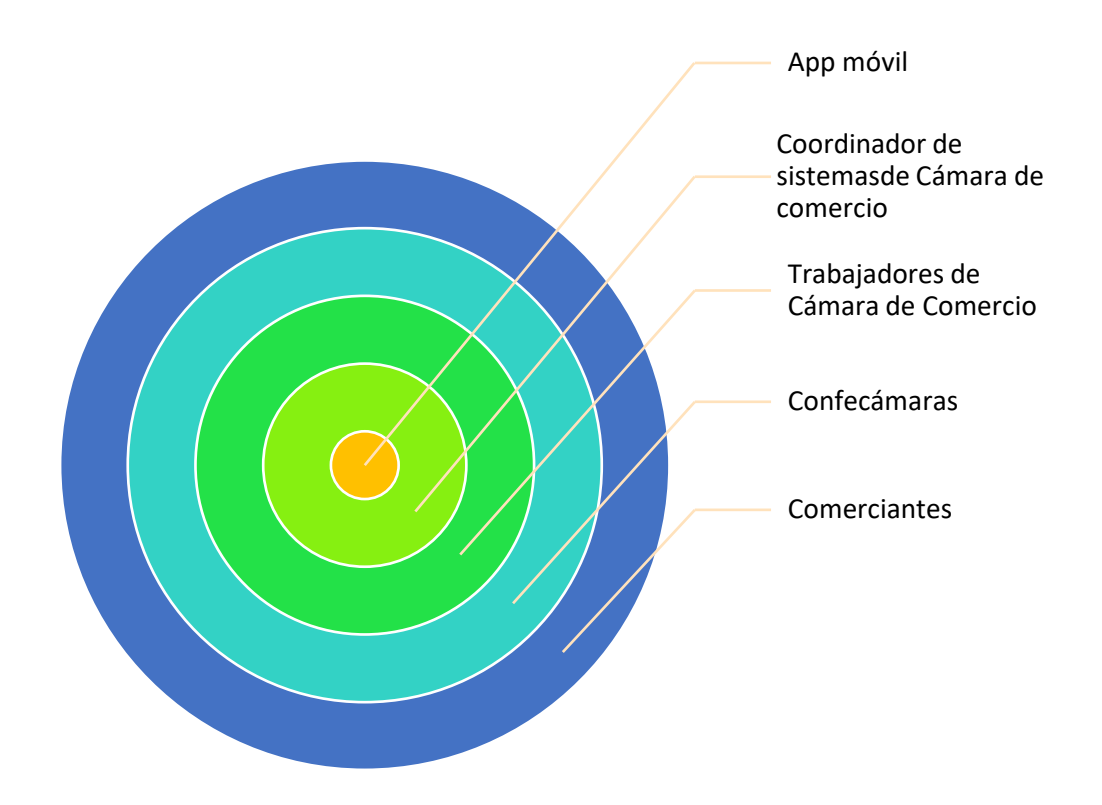

Fuente: Autor

#### <span id="page-37-0"></span>4.3. IDEAR

En la [Grafica 5](#page-38-0) se presenta el diagrama de componentes del proyecto orientado a microservicios, tal como la aplicación móvil. Dividiendo el sistema en cada uno de sus componentes, en él se puede apreciar los dos servicios de API que se usan, tanto de Wordppress como de Confecámaras.

Se debe tener en cuenta la robustez de la API REST que tiene Confecámaras por las bases de datos administradas. Aunque se maneje de igual forma que la API REST de Wordpress, se tiene una seguridad mayor, siendo importante por la sensibilidad de los datos obtenidos.

<span id="page-38-0"></span>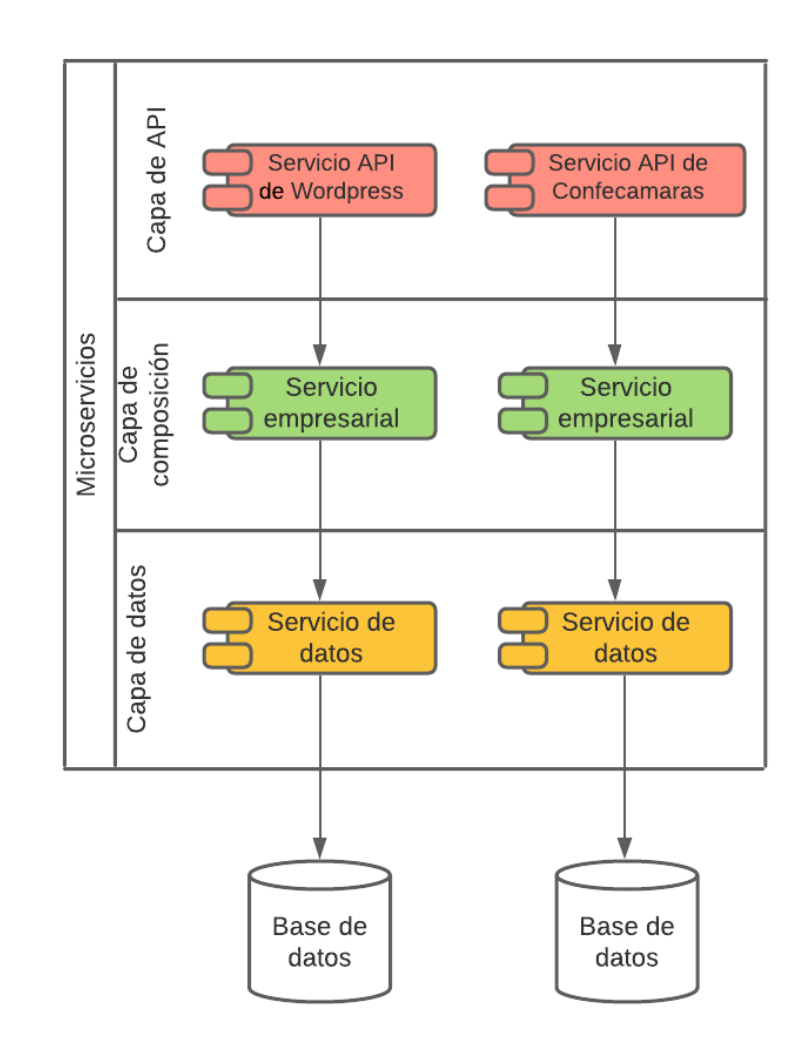

#### Fuente: Autor

El backlog del proyecto se presenta en la [Tabla 3](#page-39-1) al escuchar a los stakeholders del proyecto [Gráfica 4,](#page-37-1) quienes son las personas con experiencia y bases (gracias a los estudios socioeconómicos que realizan anulamente) que pueden afirmar con total seguridad los procesos más importantes que son necesarios tener dentro de la apliacación móvil. Cada uno de los enunciados de la [Tabla 3,](#page-39-1) tienen un esfuerzo, prioridad e iteración que permite saber la complejidad de cada uno de ellos, siendo útil al momento de codificarlos dentro del proyecto.

#### <span id="page-39-1"></span>*Tabla 3 Backlog del proyecto*

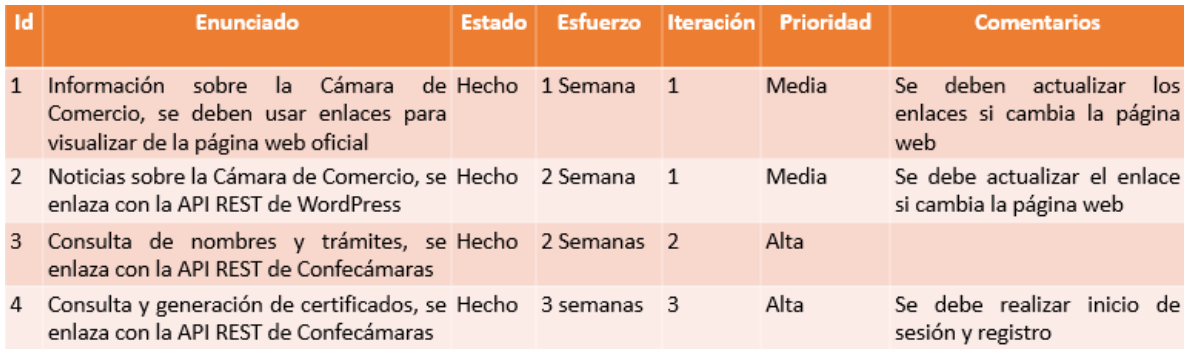

En el [Gráfica 1](#page-21-0) la tercera fase de idear se crearon los bocetos funcionales de la aplicación para su posterior presentación con el fin de tener el diseño y funcionalidad de la aplicación, siendo usados como guía en la fase siguiente, y poder mostrarlos a los involucrados en el desarrollo del proyecto como lo es la población de la Cámara de Comercio y fuera de ella.

#### <span id="page-39-0"></span>*Figura 6 Menús iniciales de prototipos*

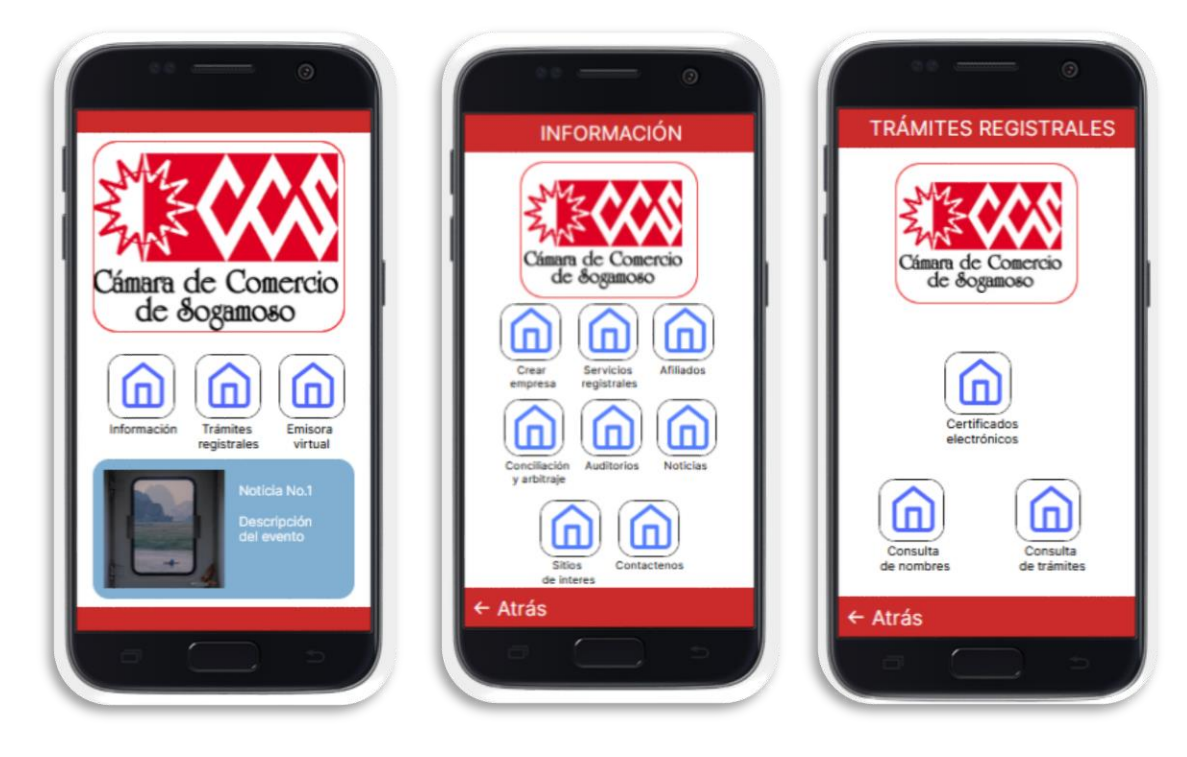

Los más importantes se presentan en la [Figura 6](#page-39-0) y [Figura](#page-40-1) 7, respetando los colores institucionales de la organización, así como la información solicitada y los módulos necesarios a desarrollar en la siguiente fase. Para un mayor detalle de los modelos se puede consultar el ANEXO C.

<span id="page-40-1"></span>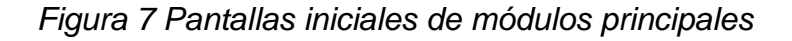

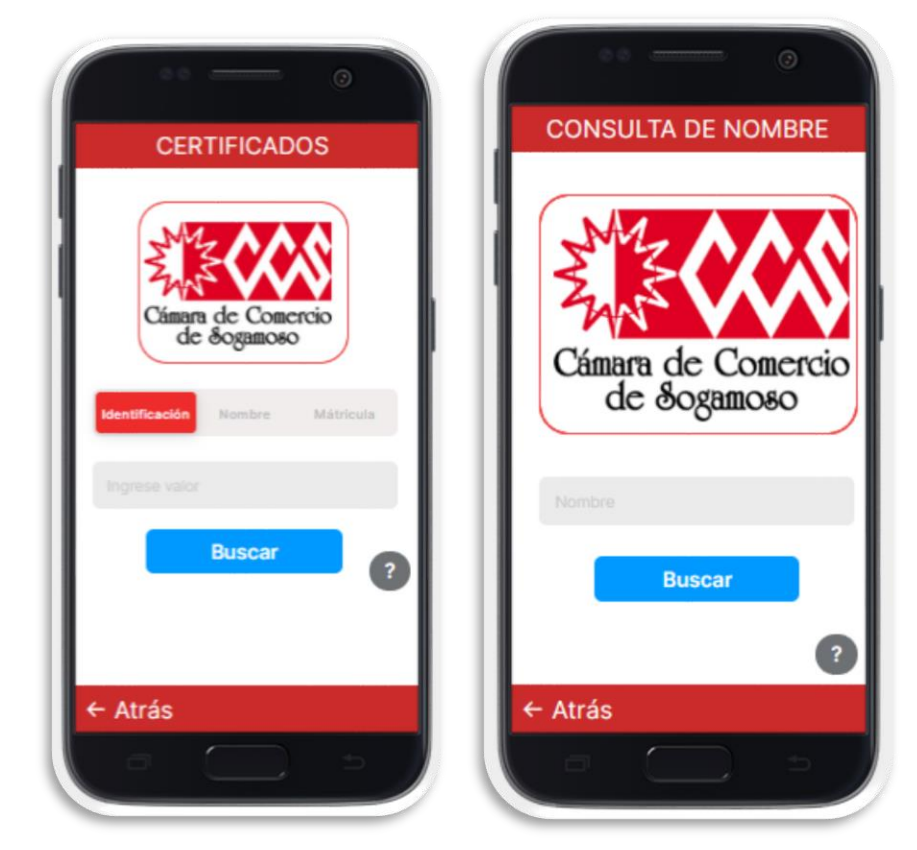

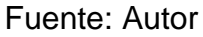

## <span id="page-40-0"></span>4.4. PROTOTIPAR

En la [Gráfica 6](#page-41-0) se visualiza la arquitectura del proyecto, siendo de micro servicios al unir el consumo de dos API REST diferentes. La API de Wordpress para mostrar las noticias y eventos más importante de la organización, y la API de Confecámaras siendo esencial para buscar los recibos, radicados, nombres disponibles y certificados, así como el registro de nuevos usuarios y la autenticación de los existentes.

La API de Confecámaras además tiene una seguridad con token, usuario y contraseña para poder acceder a los métodos solicitados, todo lo anterior administrado por la Cámara de Comercio de la región, quien puede únicamente consultar sobre los datos personales de sus inscritos.

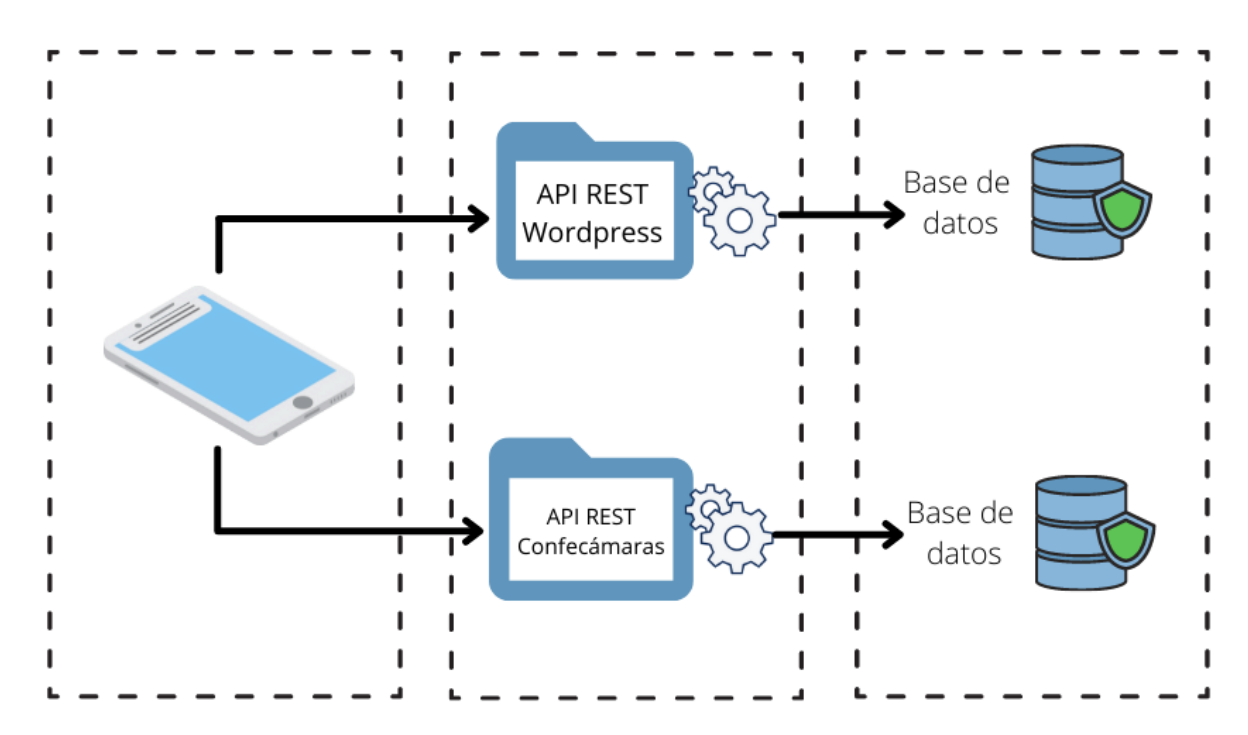

#### <span id="page-41-0"></span>*Gráfica 6 Arquitectura del proyecto*

Fuente: Autor

En la [Gráfica 1](#page-21-0) la fase de prototipos se codifican las funcionalidades de la aplicación, teniendo en cuenta el desarrollo de la interfaz según los bocetos, iniciando con la presentación de información y trámites registrales de la Cámara de Comercio de la región, además de una interfaz amigable con el usuario final.

El resultado final se puede observar en la [Figura 8](#page-42-0) con las opciones de información y trámites registrales tal como se plantea en la fase anterior de idear, además de tener en cuenta los colores de la organización y las noticias de la página oficial.

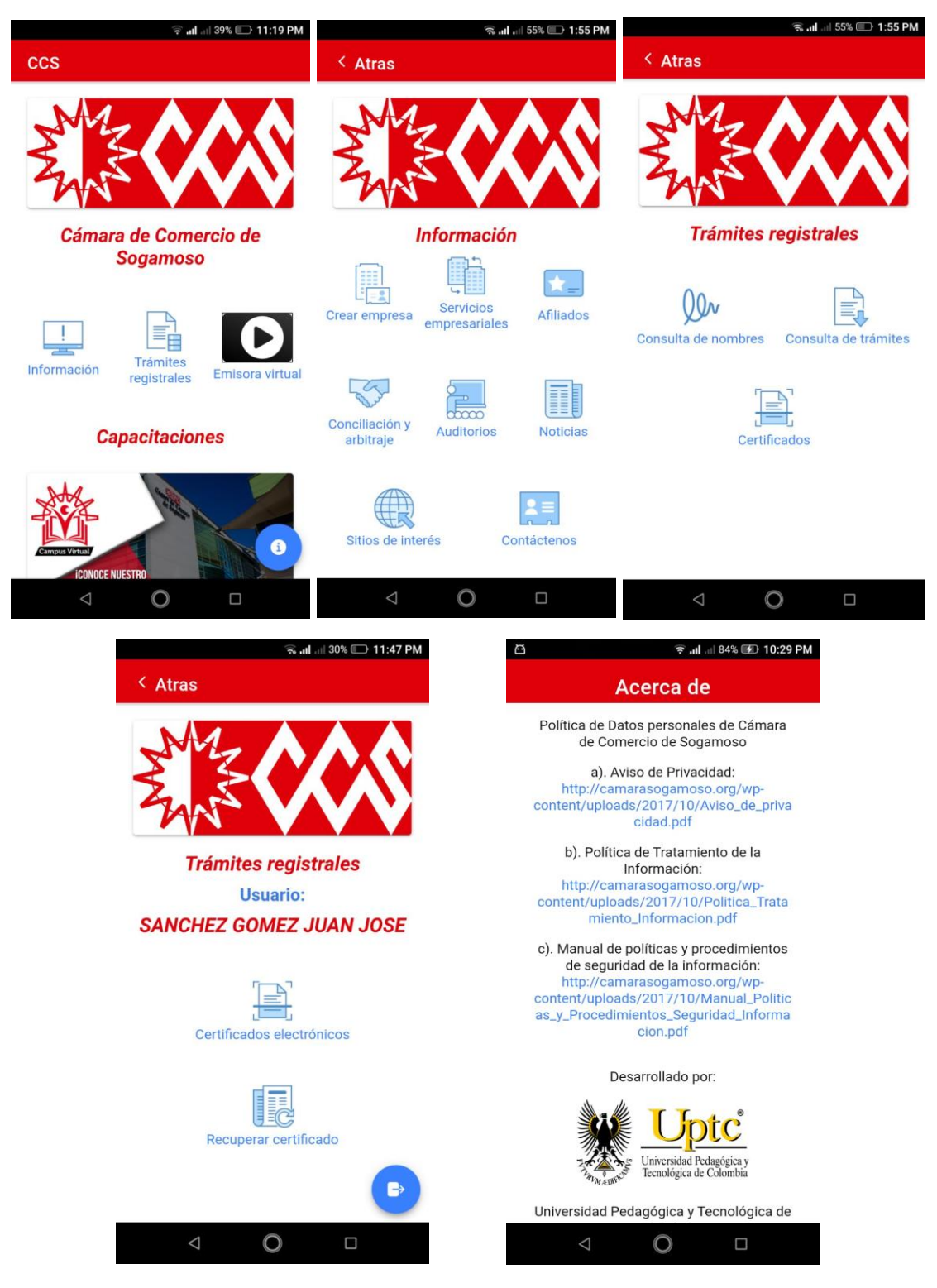

## <span id="page-42-0"></span>*Figura 8 Pantallas finales de menús principales*

Fuente: Autor

En la Figura 9 [Pantallas principales definitivas,](#page-43-1) se presentan los formularios principales que tiene la aplicación en su uso. Para visualizar a detalle el desarrollo se puede consultar el ANEXO E Manual de programador, ANEXO F Manual de usuario y ANEXO G Código fuente.

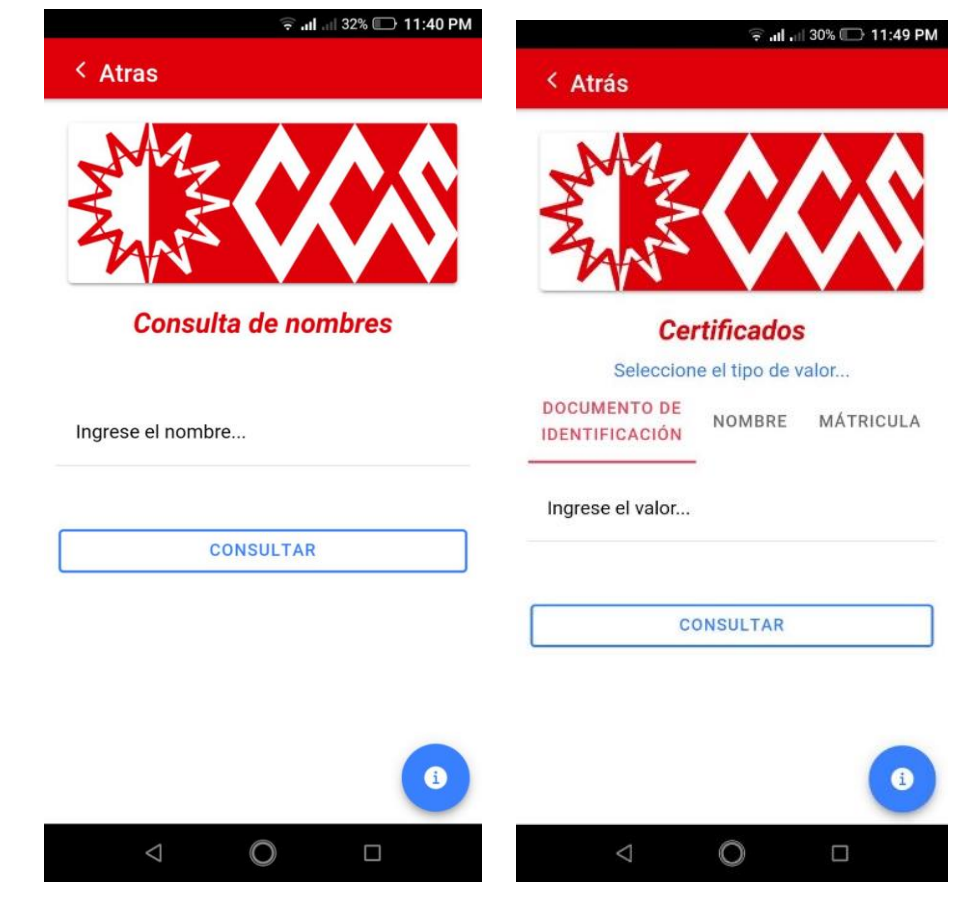

<span id="page-43-1"></span>*Figura 9 Pantallas principales definitivas*

Fuente: Autor

## <span id="page-43-0"></span>4.5. EVALUAR

Por último, en la [Gráfica 1](#page-21-0) en la fase de evaluar se aplicaron las pruebas pertinentes según la guía de evaluación como se muestra en la [Tabla 4](#page-44-0) para entregar los productos finales, así como se generan los mínimos productos viables según los requisitos obtenidos en la fase de definición, satisfaciendo las necesidades básicas de la población seleccionada, ANEXO D Guía de evaluación.

<span id="page-44-0"></span>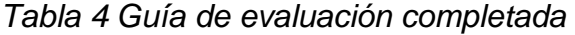

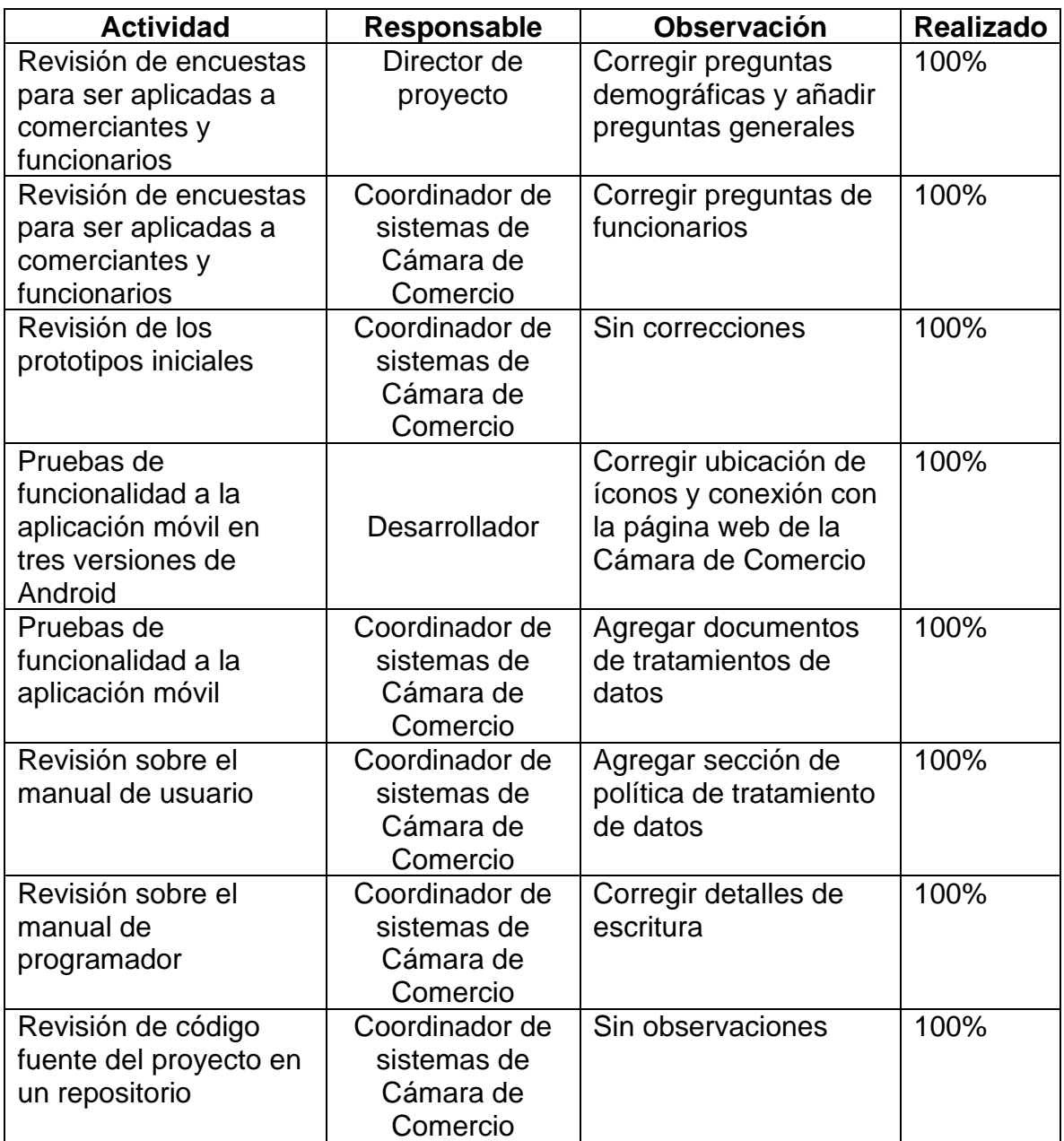

En el ANEXO H Actas se muestran las actas redactadas a lo largo del proyecto a medida que se realizaban las entregas de las actividades planteadas en la [Tabla 4.](#page-44-0) De igual forma se presentan las pruebas técnicas del sistema ejecutándose en el entorno de desarrollo [Figura 10](#page-45-0) y [Figura 11,](#page-45-1) conectando con la API de Confecámaras [Figura 12](#page-46-0) y de WordPress [Figura 13](#page-46-1) para realizar los módulos planteados inicialmente.

# <span id="page-45-0"></span>*Figura 10 Prueba técnica no.1*

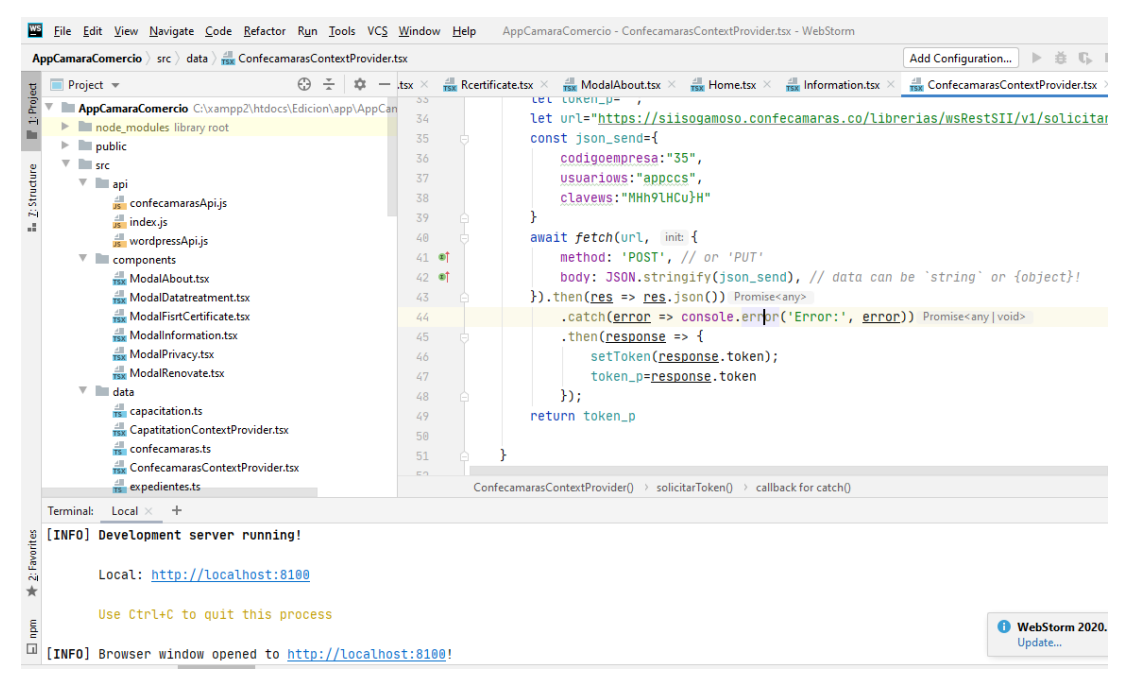

Fuente: Autor

Prueba técnica realizada a la aplicación móvil, probando la interfaz gráfica y su tamaño responsive en un navegador (teniendo en cuenta la tecnología utilizada para su desarrollo).

<span id="page-45-1"></span>*Figura 11 Prueba técnica no.2*

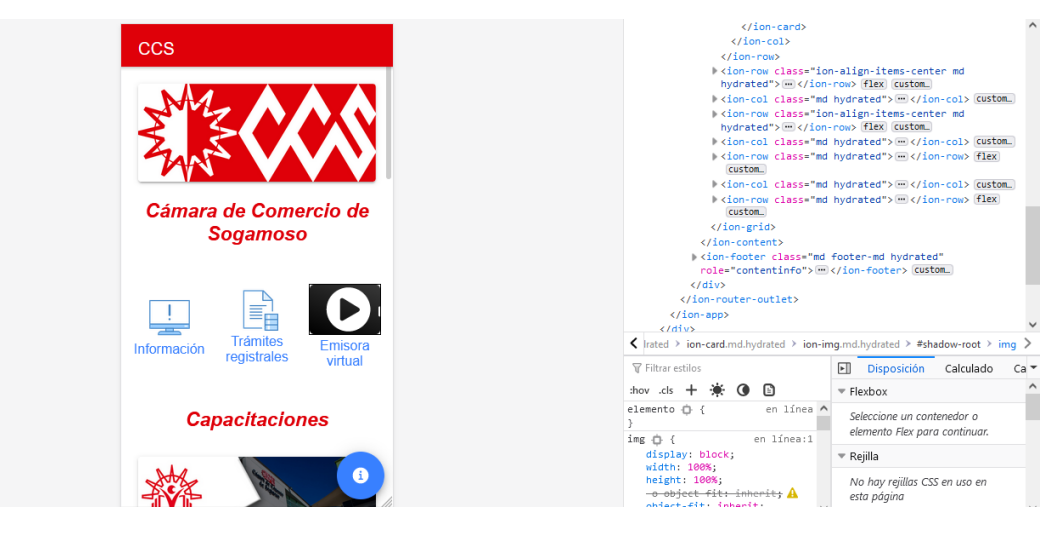

Prueba de conexión entre la aplicación móvil y la API de Confecámaras, validándola por medio del ingreso exitoso del correo y la clave. Se comprueba en la consola del navegador web donde se ejecuta la aplicación en modo de pruebas.

<span id="page-46-0"></span>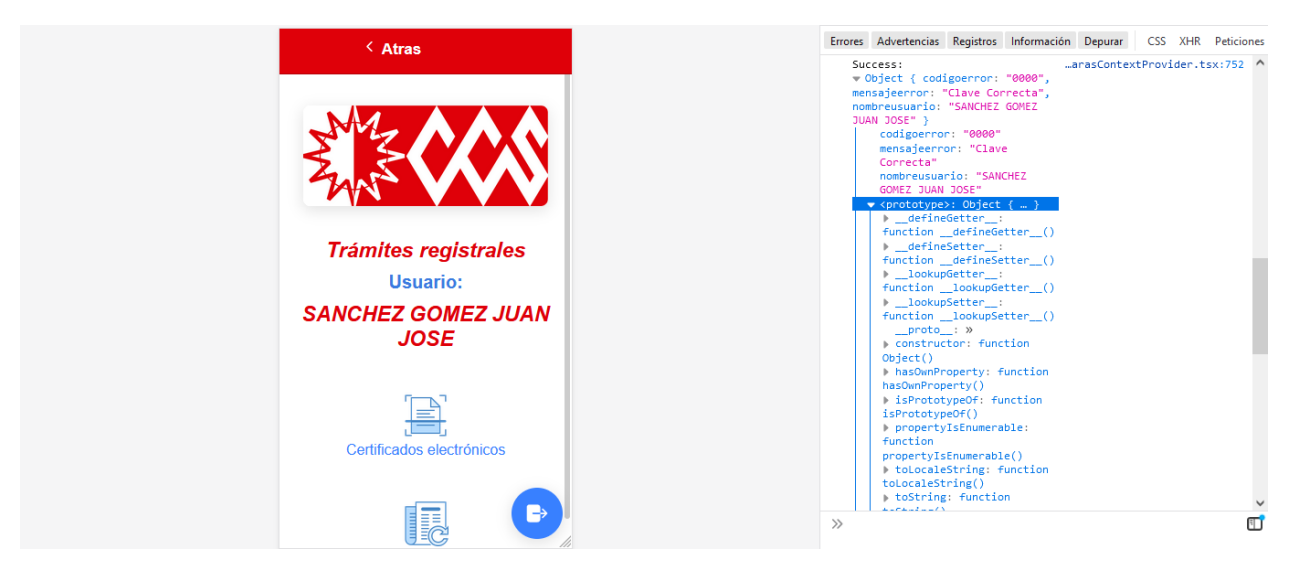

*Figura 12 Prueba técnica no.3*

Fuente: Autor

<span id="page-46-1"></span>*Figura 13 Prueba técnica no.4*

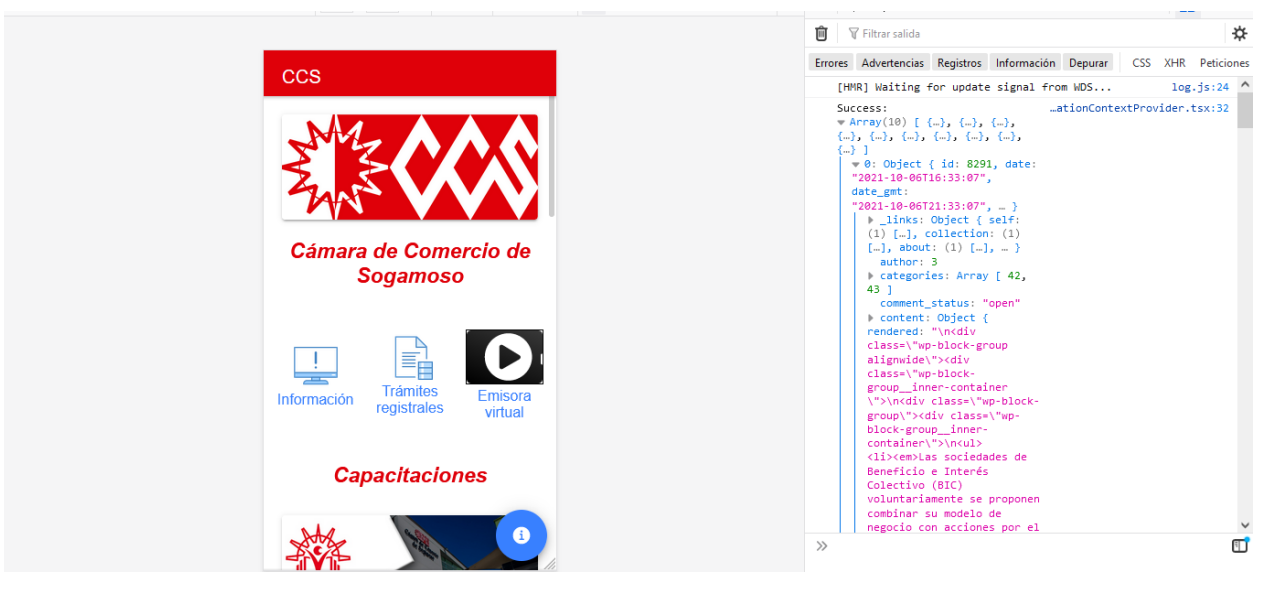

# 5. DESARROLLO DEL TRABAJO

## <span id="page-47-1"></span><span id="page-47-0"></span>5.1. RESULTADOS

<span id="page-47-2"></span>5.1.1. Realizar un módulo de presentación de información general sobre los servicios ofrecidos por la Cámara de Comercio de la región en una aplicación móvil.

Se definieron los prototipos mostrando los servicios que tiene la Cámara de Comercio de la región, como se visualiza en el [Figura 14](#page-47-3) ANEXO C. La información de la organización se encuentra en la página oficial, por lo cual se toman los enlaces directamente para dirigir al usuario hasta la página con los datos que necesita, tal como se puede visualizar en el [Figura 16](#page-49-1) y en el ANEXO G.

En la Figura 16 [Información general y redes sociales desde páginas oficiales](#page-49-1)*,* se muestra el redireccionamiento a la página oficial con la información detallada del proceso de creación de empresa, con los pasos y requisitos para realizar dicho trámite. Al igual la información detallada sobre el área de conciliación y arbitraje, tal como su misión, visión, ventajas, temas que trata y poder solicitar una cita de conciliación y las redes sociales oficiales que tiene la Cámara de Comercio, como lo son: Facebook, Twitter e Instagram.

<span id="page-47-3"></span>*Figura 14 Prototipo información general*

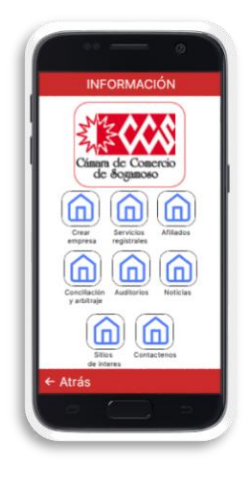

En [Figura 15](#page-48-0) se muestran las imágenes del sistema final, donde se enlazan los servicios más importantes que tiene la organización desde la aplicación móvil a su página oficial.

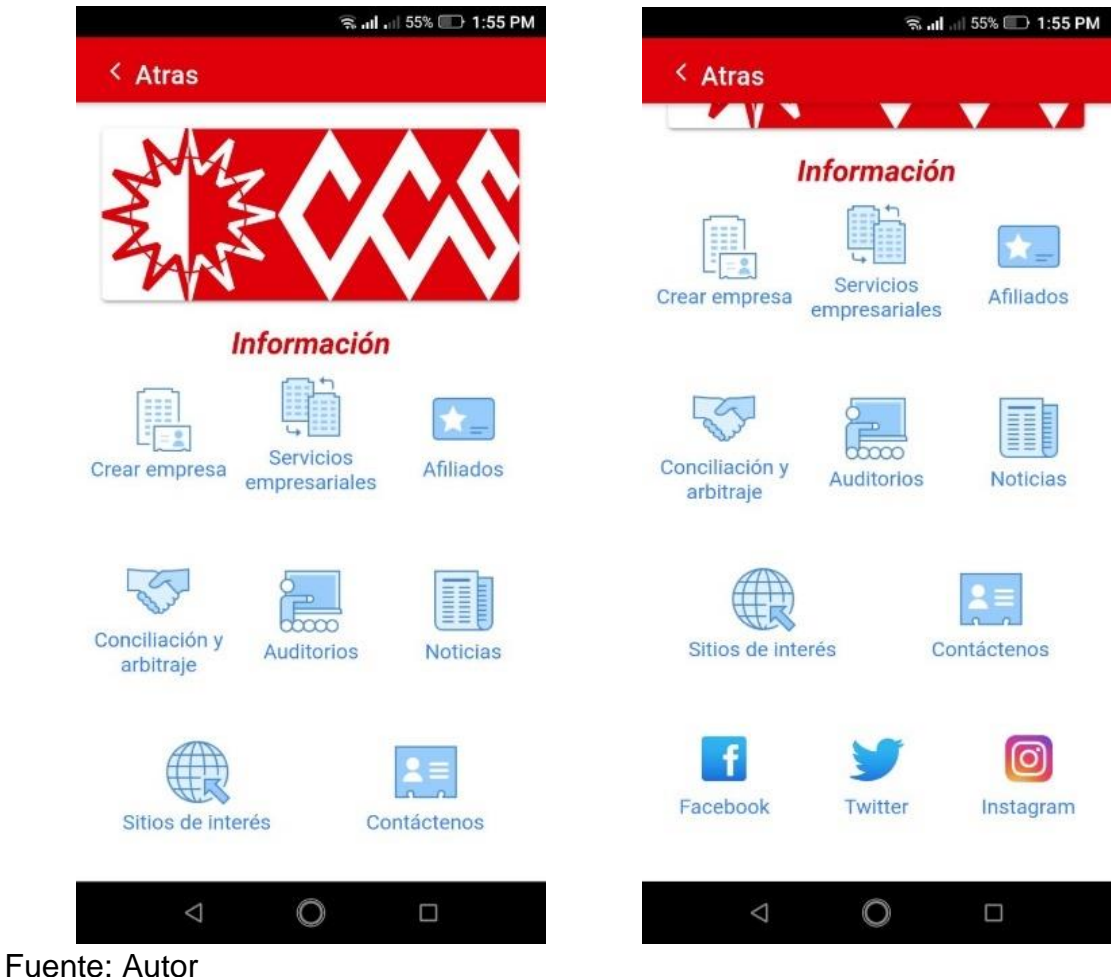

<span id="page-48-0"></span>*Figura 15 Pantallas finales de información general*

El módulo de información tiene los enlaces directos a la página oficial de la Cámara de Comercio según el botón seleccionado, así como las principales redes sociales de la organización tal como son Facebook, Twitter e Instagram. A continuación, se explicarán cada una de las secciones que se muestran en la [Figura 16](#page-49-1)

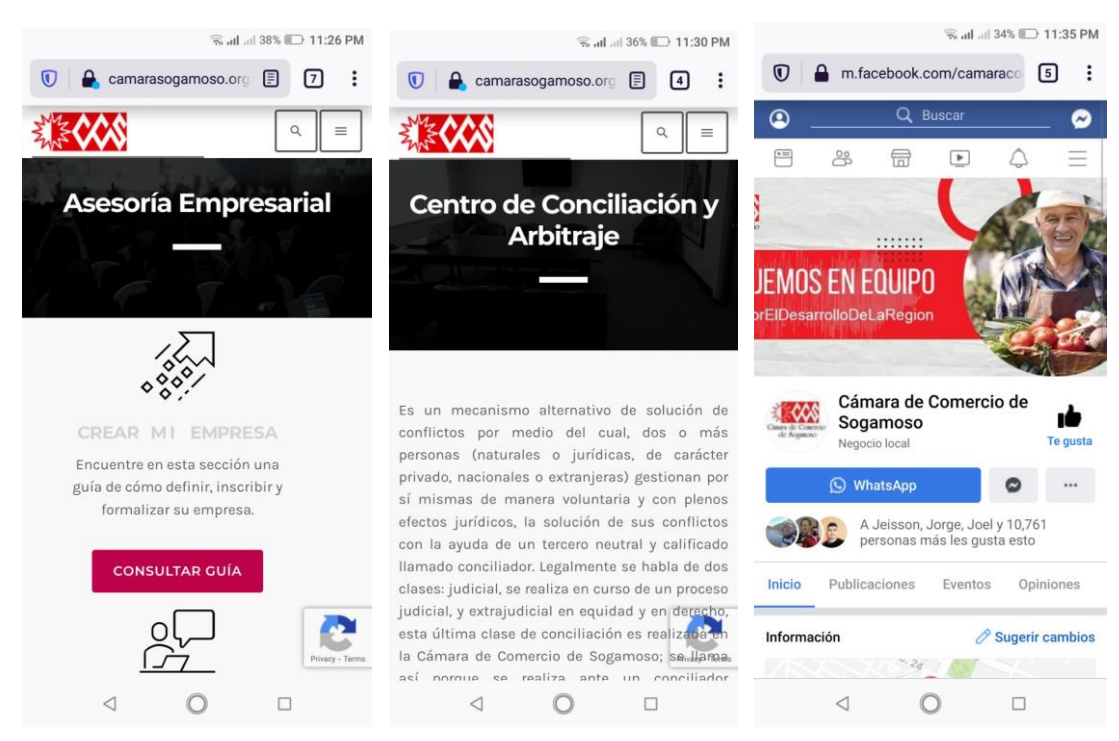

# <span id="page-49-1"></span>*Figura 16 Información general y redes sociales desde páginas oficiales*

Fuente: Autor

<span id="page-49-0"></span>5.1.2. Desarrollar un módulo de trámites registrales integrando las consultas dentro del sistema de Confecámaras y RUES.

En la [Figura 17](#page-50-0) se presentan los prototipos iniciales sobre los módulos para realizar trámites registrales, como la generación de certificados virtuales, la consulta de recibos, radicados y de nombres. En la [Figura 19](#page-52-0) y [Figura 20](#page-53-1) se muestran las pantallas finales del módulo en la realizacón de trámites registrales, cubriendo los datos de las empresas que se toman como guía por privacidad de los datos.

Teniendo en cuenta que los trámites registrales son algo nuevo en la aplicación de la Cámara de Comercio, porque su versión anterior no contaba con esta funcionalidad. Se muestra en la [Figura 17](#page-50-0) la generación de certificados, la consulta de nombres al igual que se realiza en la plataforma del RUES y los recibos o radicados que tienen los usuarios y necesitan ser consultados.

La consulta de nombres permite por medio de una palabra comprobar si existen los establecimientos que tienen el mismo nombre o contienen una palabra similar. Esto sirve para descartar posibles homónimos al momento de registrar un nuevo negocio ante la Cámara de Comercio.

Los datos recibidos en este módulo son públicos y pueden ser consultados a través del RUES si es necesario. Si la palabra ingresada no es válida el sistema le notificará con un mensaje de advertencia.

La consulta de trámites permite por medio de un número de código de barras o número de recibo para obtener su información general y los servicios anexados, con el fin de ir presencialmente hasta la organización. Si el número ingresado no es válido el sistema se lo notificará por medio de una advertencia.

<span id="page-50-0"></span>*Figura 17 Prototipos de trámites registrales y pantallas principales*

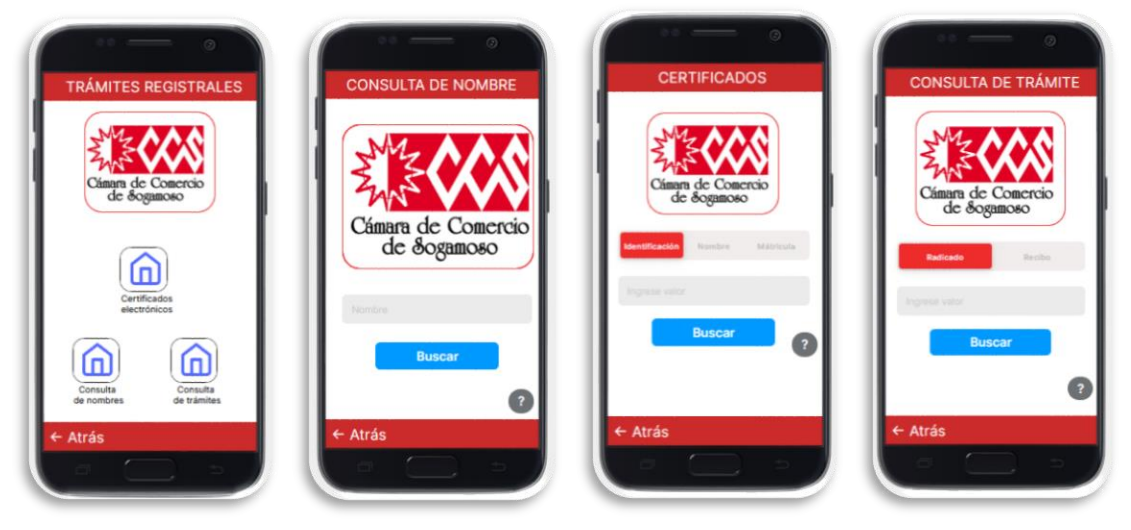

Fuente: Ahora

Se presentan las pantallas finales definitivas de trámites registrales, teniendo en cuenta los prototipos iniciales. Además se muestran las páginas principales de cada uno de los trámites, tal como la consulta de nombres, y generación de certificados.

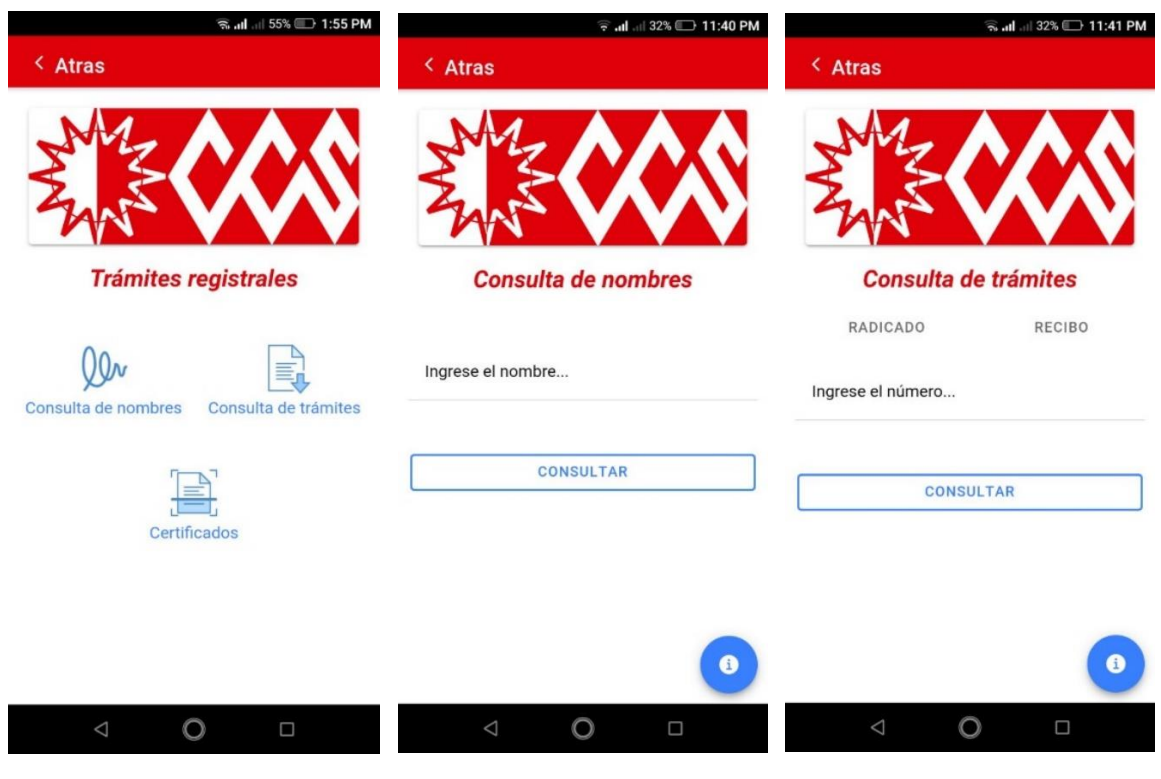

# <span id="page-51-0"></span>*Figura 18 Pantallas finales de trámites registrales con páginas principales*

Fuente: Autor

La interfaz principal de la generación de certificados se presenta después de ingresar los datos correctamente, se muestra el nombre asignado a la cuenta del usuario y un botón de salir para cerrar la sesión si se desea como se muestra en la [Figura 19,](#page-52-0) si cierra la aplicación y vuelve a entrar los datos se habrán borrado por seguridad.

Existe la opción de recuperar el certificado, cuando la persona interesada deja el trámite a la mitad y desea volver al mismo punto para terminarlo. Se debe tener cuenta el código que se le da al usuario al momento de realizar el certificado, por lo tanto es necesario anotarlo en su momento.

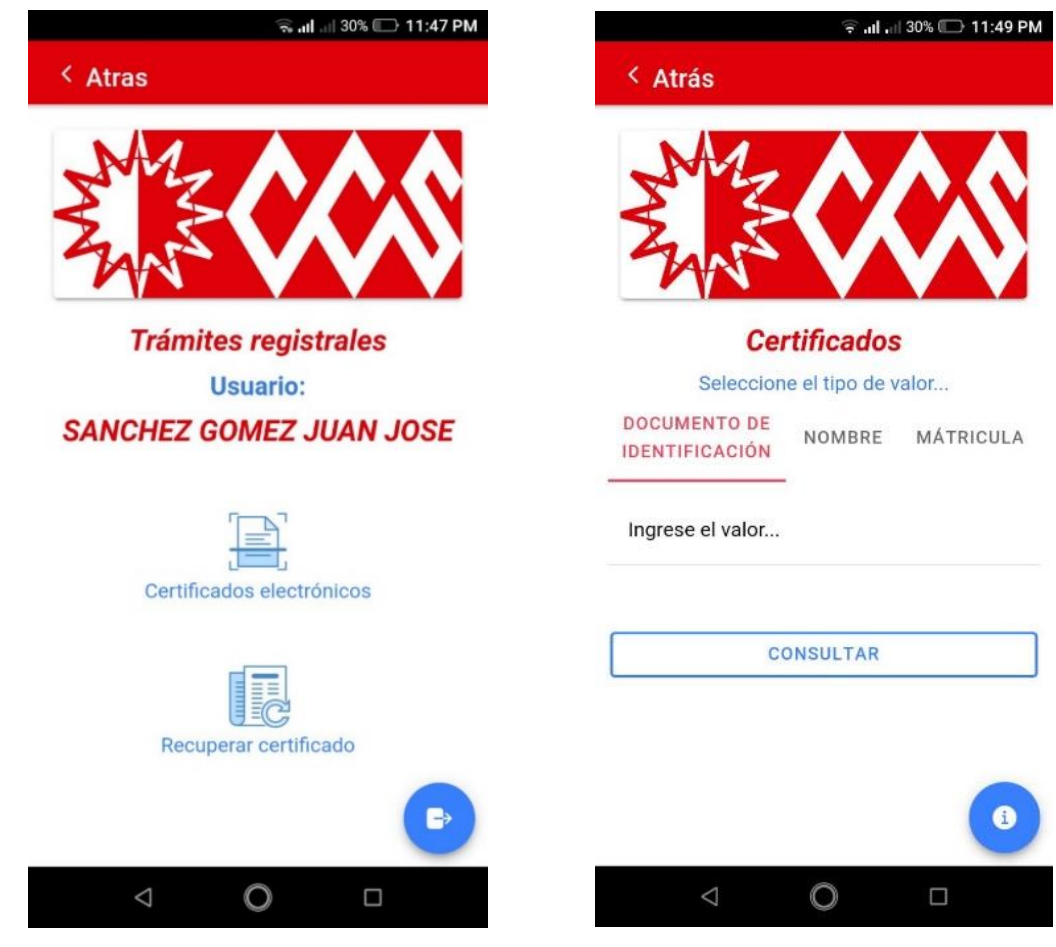

## <span id="page-52-0"></span>*Figura 19 Pantalla finales principales de generación de certificados*

Fuente: Autor

Las opciones disponibles son los certificados electrónicos y la recuperación de un trámite previo que se haya iniciado con anterioridad como se ve en la [Figura 20](#page-53-1)*.*

Al generar un certificado se tiene que ingresar los datos de la empresa, buscandola por el nombre o la matrícula, y seleccionar entre las opciones que muestra el sistema. Luego, se escriben el número de certificados que se desean, y dar en generar, así se redirecciona a la página de pagos que tiene Confecamaras.

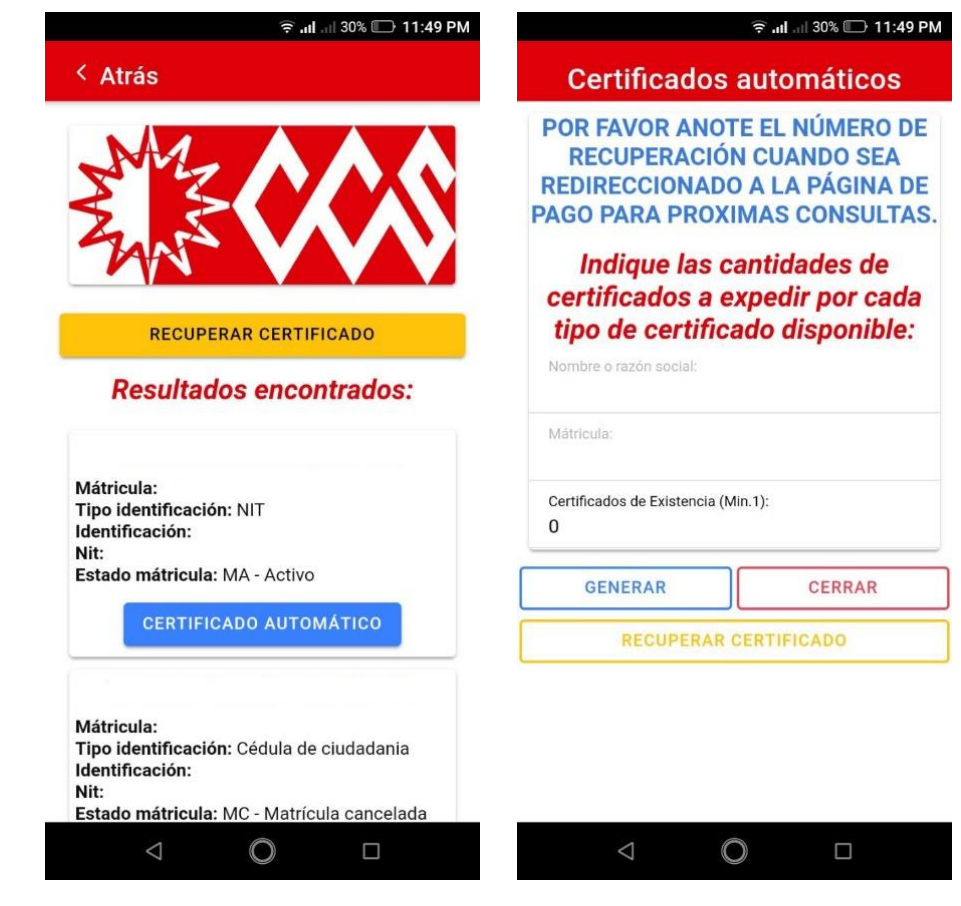

<span id="page-53-1"></span>*Figura 20 Pantallas de resultados para pedir certificados*

Fuente: Autor

<span id="page-53-0"></span>5.1.3. Integrar los componentes multimedia del sitio web de la Cámara de Comercio de la región a una aplicación móvil.

En la [Figura 21](#page-54-0) se muestran los prototipos sobre la sección de noticias directamente de la página oficial de la organización y como se explica en ANEXO E Manual de programador y ANEXO G Código fuente, la integración se realizó por medio de la API REST brindada por Wordpress para su uso.

Las últimas noticias publicada en la página web oficial de la Cámara de Comercio se encuentran en la interfaz principal de la aplicación móvil, cada una de ellas lo re direccionarán a su publicación origen para saber más información detallada. No importa el navegador que use, podrá acceder sin ningún inconveniente a las noticias, si desea ver otra puede hacerlo desde la aplicación o desde la página web, tal como se muestra en la siguiente [Figura 22](#page-55-0)

<span id="page-54-0"></span>*Figura 21 Prototipo de noticias y capacitaciones*

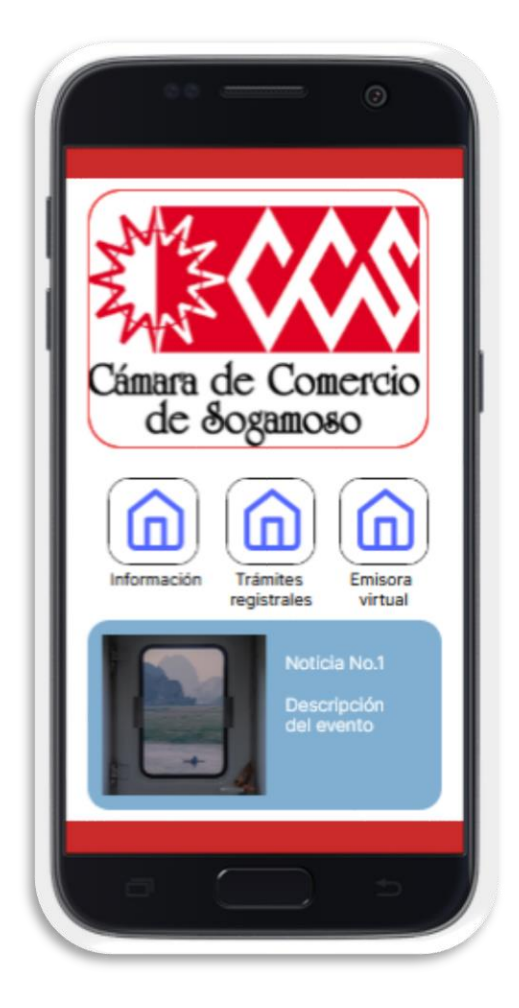

Fuente: Autor

El resultado final se puede observar en la [Figura 22](#page-55-0) y [Figura 23,](#page-56-1) teniendo las últimas noticias publicadas a través de la página web de la Cámara de Comercio y las capacitaciones creadas previamente.

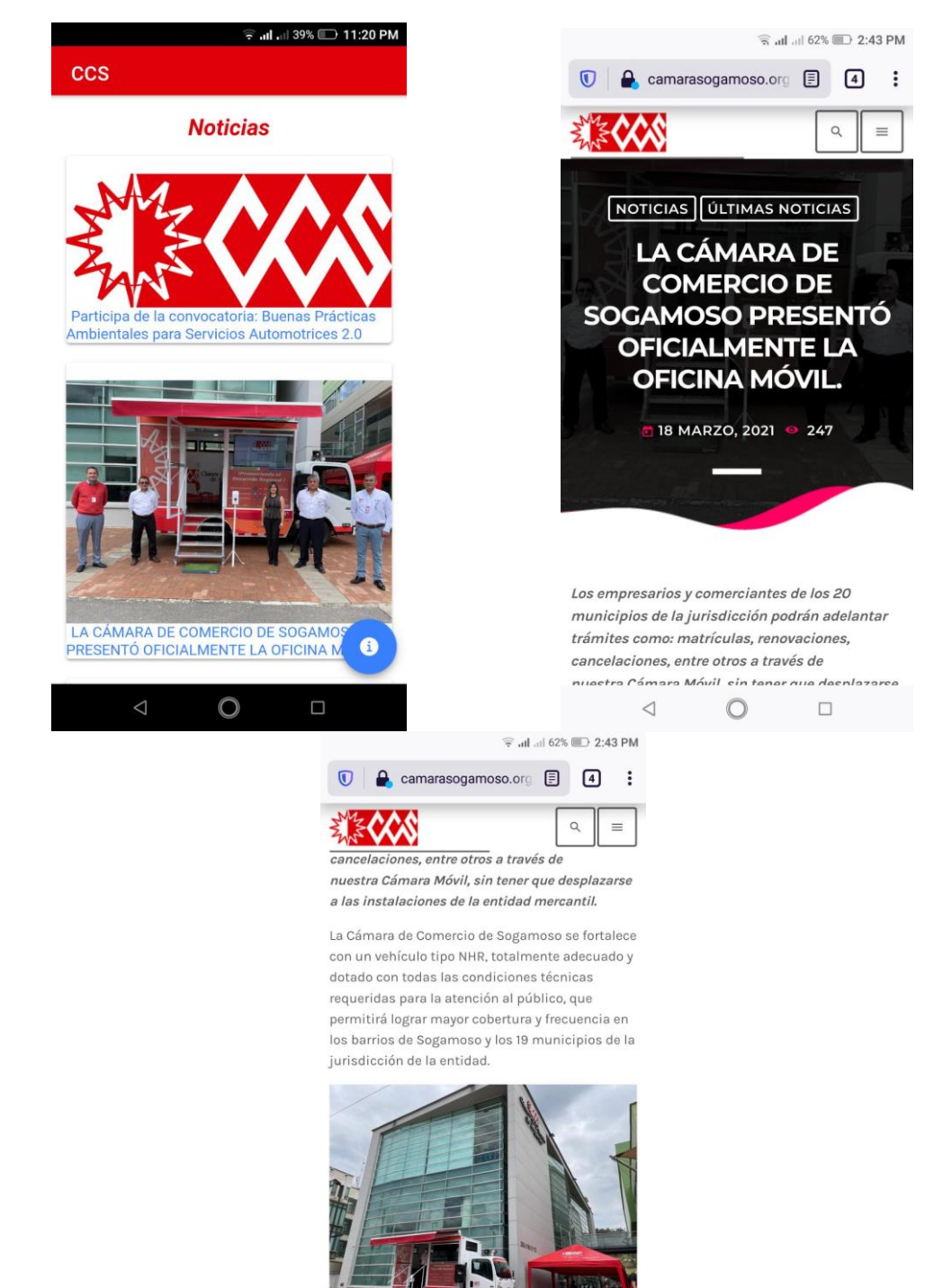

#### <span id="page-55-0"></span>*Figura 22 Pantallas finales de noticias en app y página oficial*

 $\lhd$  $\bigcirc$  $\Box$ 

Algunas de las capacitaciones que brinda la Cámara de Comercio se encuentran en el Campus virtual, y en la interfaz principal se puede acceder a él a través de su respectivo botón. Una vez de clic sobre el botón será redirigido al sitio oficial del Campus Virtual para acceder a sus cursos y capacitaciones [Figura 23](#page-56-1)

<span id="page-56-1"></span>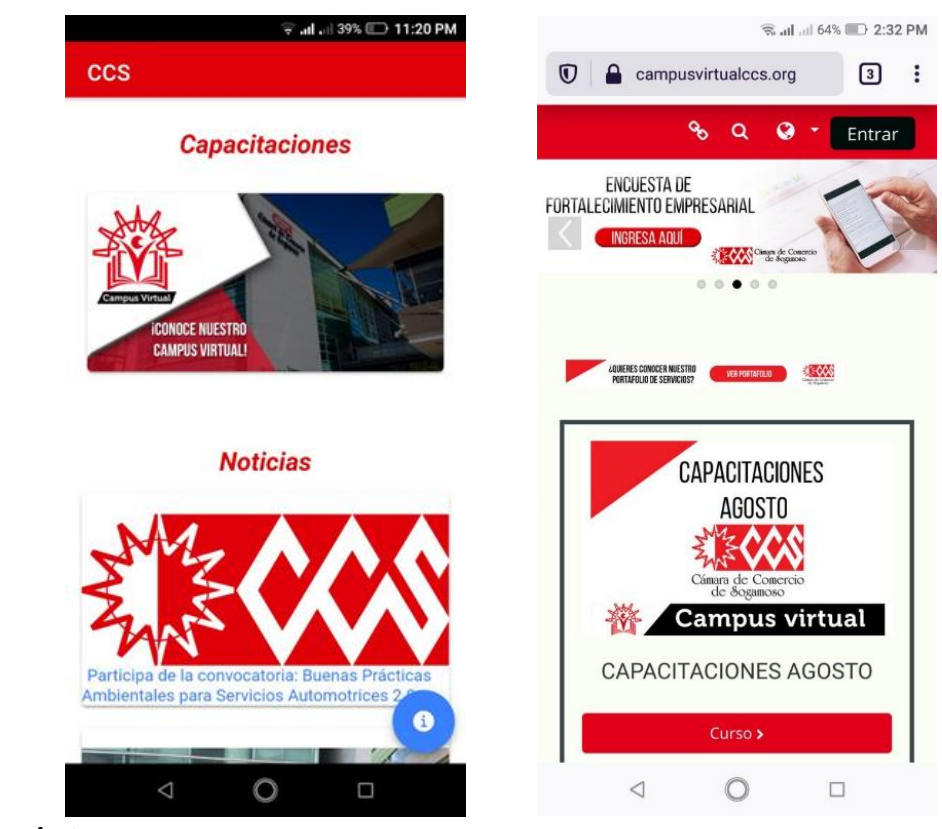

*Figura 23 Pantallas finales de capacitaciones en app y página oficial*

Fuente: Autor

<span id="page-56-0"></span>5.1.4. Realizar un paquete de pruebas adecuado para evaluar los drivers arquitectónicos del proyecto.

Para el paquete de pruebas se toma en cuenta al coordinador de sistemas de la Cámara de Comercio como usuario, quien fue la persona que representaba a la organización y conocía las ventajas y desventajas de la aplicación anterior, de igual forma porque él guio el proceso, aprobando los avances realizados. Como se presenta en [Tabla 5,](#page-57-0) los porcentajes de cada uno se cumplieron a cabalidad.

Como soporte de cada una de las actividades hechas en la [Tabla 5,](#page-57-0) se tienen las actas definidas en el ANEXO H Actas. Donde se especifican las fechas, observaciones y futuros compromisos entre las dos partes. Así mismo, sirven para definir el porcentaje de avance en cada proceso, con el fin de completar la guía de evaluación planteada al inicio del proyecto

<span id="page-57-0"></span>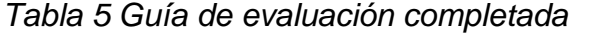

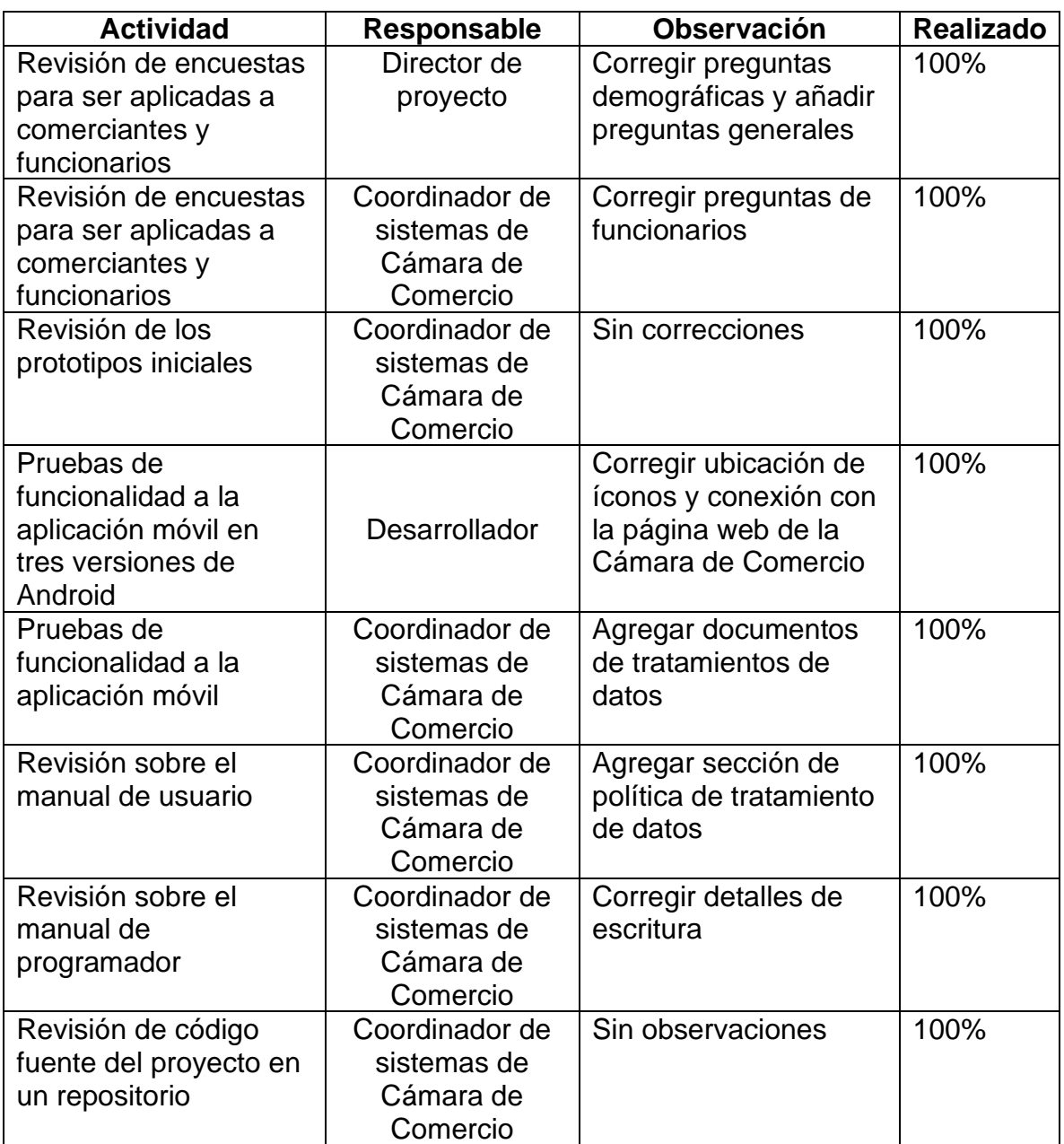

## 6. CONCLUSIONES

- <span id="page-58-0"></span>• La metodología Design Thinking permitió desarrollar el proyecto de manera óptima y tomando en cuenta al cliente para cada una de sus fases, siendo una ventaja al comprarse con otro tipo de metodologías, donde solo se habla con el cliente final al inicio del proyecto y en la entrega definitiva, causando choques por cambios inesperados de último momento.
- Al desarrollar la aplicación móvil con Ionic usando la tecnología de React fue de gran ayuda, debido al concepto híbrido del framework permitiendo ser desplegado en varios sistemas operativos, por si se necesita a futuro, así como escalar el proyecto implementando nuevas funcionalidades y características según se requiera. Además, que React permitió usar diversos componentes gráficos los que ayudaron a tener un producto funcional y lo más cercano posible a los prototipos iniciales.
- El proyecto cumplió a cabalidad con el cronograma planteado inicialmente, pero con el objetivo de lograrlo, se tuvieron que acortar tiempos en algunos procesos de desarrollo debido a retrasos por reuniones y tiempos que no fueron planteados. Por lo cual, al desarrollar un proyecto fuera de lo académico se necesitan plantear tiempos no tan ajustados para cumplir con los objetivos propuestos en su debido tiempo.
- La parte académica permite adquirir varios tipos de conocimiento que sirven para ser aplicados en la vida cotidiana. Sin embargo, siempre es necesario seguir investigando y aprendiendo de temas, aunque no sean propios de la carrera escogida, con el fin de innovar en diversas áreas y mejorar los procesos sin importar el tipo de organización que lo requiera.
- Cada una de las organizaciones creadas necesitan tener una aplicación móvil para sus clientes, debido a la variedad poblacional que existe hoy en día. Muchos de las personas únicamente usan sus dispositivos móviles y dejan de lado los computadores convencionales, puede ser porque se sienten más cómodos y/o por la gran cantidad de aplicaciones que existen en la actualidad.

• Algunas de las personas mayores entienden y manejan a la perfección los dispositivos móviles por sus trabajos, familia, entre otros factores. Sin embargo, muchos de ellos aún no reconocen la gran utilidad que tiene la tecnología en nuestras vidas y deberes cotidianos, en parte porque no la comprenden como lo haría alguien joven.

# 7. RECOMENDACIONES

- <span id="page-60-0"></span>• En proyectos de desarrollo de software siempre es aconsejable presentar avances de manera periódica a los clientes, para tener una retroalimentación constante de lo realizado en cada fase de la metodología escogida. Esto permite realizar cambios a tiempo sin tener que involucrar muchos procesos al aplicarlos, como puede pasar al entregar un producto final y tener que cambiar funcionalidades primarias o de gran importancia.
- Al consumir API REST es importante tener los manuales de uso si la persona encargada del frontend no fue quien desarrolló el backend. Adelantarse a los inconvenientes que se puedan llegar a tener al consumir los métodos de la API es vital, así se puede generar una única reunión y despejar las dudas que puedan surgir, con el fin de evitar retrasos en el desarrollo del proyecto.
- Usualmente se aplican encuestas a las poblaciones con mayores facilidades de acceso, siendo una desventaja en la mayoría de proyectos. Debido a que los problemas de usuario que se pueden presentar al terminar el proyecto serán por las poblaciones excluidas, por lo cual es importante tomar distintos tipos de clientes para realizar pruebas del software con ellos.
- Los sistemas están evolucionando constantemente igual que los frameworks y tecnologías avanzan a diario. Por lo tanto, se debe estar en constante investigación, brindando las mejores soluciones a las empresas, además de aplicar actualizaciones correctas a los sistemas que ya existen para potenciar su rendimiento, funcionalidad y procesamiento.
- Al desarrollar una nueva versión de un sistema se deben buscar las anteriores, así como sus ventajas, desventajas y documentación. Esto ayudará a conocer a fondo las causas de la actualización, saber si es viable realizarla o se debe migrar el sistema. Es importante realizarlo para facilitar la toma de requisitos y no redundar en los errores cometidos anteriormente.

## 8. BIBLIOGRAFÍA

<span id="page-61-0"></span>[1] Confecamaras, "Misión, Visión y Ejes del Plan de Acción". https://confecamaras.org.co/8-la-confederacion/5-mision-vision-y-objetivos.

- [2] I. Sommerville, *Ingeniería del software*, Septima ed. Madrid, 2005.
- [3] R. Pressman, *Ingeniería de software I*. .
- [4] Software Guru, "Metodologías ágiles", p. 2, 2006.
- [5] C. Reynoso, "Introducción a la arquitectura de Software", Universidad de Buenos aires, 2004.
- [6] J. Castro, "Diseño de un ecosistema de software para la interoperabilidad de sistemas de e-commerce y courier mediante apis restful eficientes y seguras". Ibarra - Ecuador, p. 98, 2020, [En línea]. Disponible en: http://repositorio.utn.edu.ec/bitstream/123456789/10836/2/04 ISC 570 TRABAJO GRADO.pdf.
- [7] Á. Nebel, "Arquitectura de Microservicios paraPlataformas de Integración", Universidad de la república, 2018.
- [8] C. Trujillo, "Diseño e Implementación de un Protocolo de Transferencia Confiable de Archivos Usando Arquitectura REST", Universidad de Chile, Santiago de Chile, 2008.
- [9] J. Benavides, Javer; García, "Arquitectura REST para la plataforma UAO-IoT", Santiago de Cali, 2019. [En línea]. Disponible en: https://red.uao.edu.co/bitstream/handle/10614/11597/T08762.pdf?sequence =5&isAllowed=y.
- [10] A. Silva de la Cruz, "Una aproximación MDA para la conversión entre servicios web SOAP y RESTful", Universidad Computense de Madrid, 2013.
- [11] E. Fernández, "Seguridad en APIs", Universitat Oberta de Catalunya, 2019.
- [12] D. Barrios, "Arquitectura de microservicios", *Tecnol. Investig. y Acad.*, vol. 6, núm. 1, pp. 36–47, 2017, [En línea]. Disponible en: https://revistas.udistrital.edu.co/index.php/tia/article/view/9687/pdf.
- [13] C. Alvarez, "¿ Que es REST ?", 2016. https://www.arquitecturajava.com/quees-rest/ (consultado mar. 01, 2021).
- [14] F. Muyon, Christian; Montaluisa, "Métodos de seguridad de la información para proteger la comunicación y los datos de servicios web REST en peticiones HTTP utilizando JSON Web Token y Keycloak Red Hat Single Sign On", *Rev. Ibérica Sist. e Tecnol. Informaçíon*, p. 17, 2020, [En línea]. Disponible en:

https://media.proquest.com/media/hms/PFT/1/kEYJG?\_s=RJYJi3b9vHXONu rhen7RpZhVWJ4%3D.

- [15] E. Salas, "Aplicando seguridad a una API REST con JSON Web Tokens", Universitat Oberta de Catalunya, 2020.
- [16] J. G. C. S. Enriquez, "Usabilidad en aplicaciones móviles", p. 23, 2013, [En línea]. Disponible en: https://publicaciones.unpa.edu.ar/index.php/ICTUNPA/article/view/581.
- [17] I. S. Aguado, Juan Miguel; Martinez y Laura, "Tendencias evolutivas del contenido digital en aplicaciones móviles", p. 10, 2015, [En línea]. Disponible en: https://revista.profesionaldelainformacion.com/index.php/EPI/article/view/epi. 2015.nov.10/23781.
- [18] L. Nahuel, "Desarrollo De Aplicaciones Móviles Multiplataforma", *Articulo investigación*. p. 84, 2017, [En línea]. Disponible en: http://sedici.unlp.edu.ar/bitstream/handle/10915/60497/Documento\_completo \_\_.pdf-PDFA.pdf?sequence=3.
- [19] E. Romero, Anayeli; Rivera, "Análisis tipos de aplicaciones para guarderías, identificando ventajas y desventajas de su uso". p. 5, 2020, doi: https://doi.org/10.29057/escs.v8i15.6559.
- [20] R. Angulo, "Aplicaciones móviles híbridas: lo mejor de dos mundos. (Spanish)", *Debates IESA*, vol. 18, núm. 1, pp. 80–81, 2013, [En línea]. Disponible en: http://quijote.biblio.iteso.mx/wardjan/proxy.aspx?url=https://search.ebscohost .com/login.aspx?direct=true&db=bth&AN=86660684&lang=es&site=edslive%5Cnhttps://content.ebscohost.com/ContentServer.asp?T=P&P=AN&K= 86660684&S=R&D=bth&E.
- [21] M. M. A. Toledo, Luciano; Garber, "Consideraciones acerca del Design Thinking y Procesos", p. 21, 2017, [En línea]. Disponible en: http://revistagt.fpl.edu.br/get/article/view/1198.
- [22] dinngo, "Design Thinking". https://www.designthinking.es/inicio/index.php.
- [23] N. Forero, "Implementación de herramientas tecnológicas en la Cámara de Comercio Hispanocolombiana", Universidad de magdalena, 2018.
- [24] M. Díaz, "Desarrollo de una aplicación en Android para la Cámara de Comercio de Málaga", Universidad de Málaga, 2017.
- [25] L. Reina, "Los trámites y servicios registrales a través de las TIC", Universidad Nacional Abierta y a Distanci, 2016.
- [26] L. Huanca, "Desarrollo de aplicaciones móviles híbridas con Ionic", vol. 2, núm. 4, jun. 2021.
- [27] F. Sanchez, Carlos; Hilera, José; Estrada, "Implementación de la funcionalidad de Apache Jena como servicios RESTful y su aplicación para combinar informes de evaluación de accesibilidad web". Alcalá, p. 8, 2017, [En línea]. Disponible en: https://www.researchgate.net/profile/Jose-Hilera/publication/322807597\_Implementacion\_de\_la\_funcionalidad\_de\_Apa che\_Jena\_como\_servicios\_RESTful\_y\_su\_aplicacion\_para\_combinar\_infor mes\_de\_evaluacion\_de\_accesibilidad\_web/links/5fc43b7492851c933f7685c 9/Implem.
- [28] O. S. G. Contreras, Jaime; Peña, "Aplicaciones híbridas para dispositivos móviles como herramienta en el sector empresarial", *Rev. Cienc. Adm.*, vol. 5, núm. 1, pp. 146–152, 2019, [En línea]. Disponible en: https://www.uv.mx/iiesca/files/2019/10/Volumen-5Ligas.pdf.
- [29] IEEE SA, "IEEE 829-2008 IEEE Standard for Software and System Test Documentation", 2008. https://standards.ieee.org/standard/829-2008.html (consultado mar. 19, 2021).
- [30] iso25000, "La familia de normas ISO/IEC 25000", 2021. https://iso25000.com/index.php/normas-iso-25000 (consultado mar. 19, 2021).
- [31] S. Industria y comercio, *Protección de datos personales*. Colombia: Superintendecia de Insdustria y Comercio, 2012, p. 394.
- [32] IEEE SA, "IEEE 830-1998 IEEE Recommended Practice for Software Requirements Specifications", 2009. https://standards.ieee.org/standard/830- 1998.html (consultado mar. 19, 2021).
- [33] Congreso de la república de Colombia, "Ley 10 de 1991". p. 4, 1991.
- [34] Presidente de la república de Colombia, "DECRETO 2620 de 1993". p. 1, 1993.
- [35] Ministerio de desarrollo económico, "DECRETO 622 DE 05 DE ABRIL DE 2000". p. 6, 2000.
- [36] Superintendecia de industria y comercio, "CIRCULAR EXTERNA 19". p. 1, 2011, [En línea]. Disponible en: http://www.suinjuriscol.gov.co/viewDocument.asp?id=4004120.
- [37] Presidente de la república de Colombia, "DECRETO 0805 de 2013". p. 6, 2013.
- [38] Superintendencia Industria y comercio, "Circular externa número 002 de 2016". p. 98, 2016.
- [39] C. Chaparro, "Solución web para la consulta del estado de trámites de registros públicos de la Cámara de Comercio para personas con discapacidad visual", Universidad EAN, 2019.
- [40] M. Rey, "La transformación de los canales de comunicación: las necesidades de los clientes y la adopción e innovación de tecnología por parte de las empresas", Madrid, 2011. [En línea]. Disponible en: https://eprints.ucm.es/id/eprint/12671/1/T32898.pdf#%5B%7B%22num%22 %3A428%2C%22gen%22%3A0%7D%2C%7B%22name%22%3A%22FitH% 22%7D%2C805%5D.
- [41] DESUC y D. de G. Digital, "Estudio razones de uso de trámites presenciales", Santiago de Chile, 2017. [En línea]. Disponible en: http://biblioteca.digital.gob.cl/handle/123456789/1106.
- [42] D. Chía, "Desarrollo de aplicaciones web híbridas Metodología y caso práctico", Catellón, 2017. [En línea]. Disponible en: http://repositori.uji.es/xmlui/handle/10234/174193.